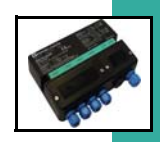

# HANDBUCH

# FD0-VC-Ex4.PA

PEPPERL+FUCHS

VC-Ex4PA

م د

## Ventilanschaltung für PROFIBUS PA

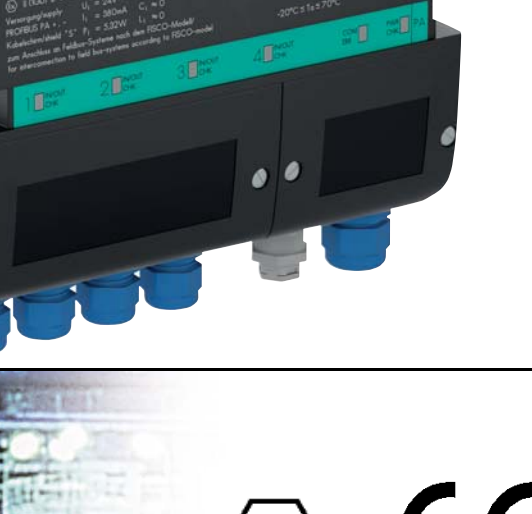

**PROCESS AUTOMATION**

**THEFT** 

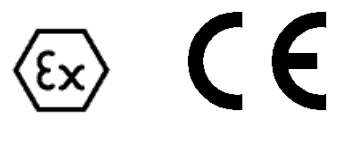

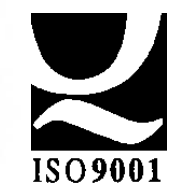

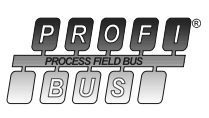

## Inhaltsverzeichnis

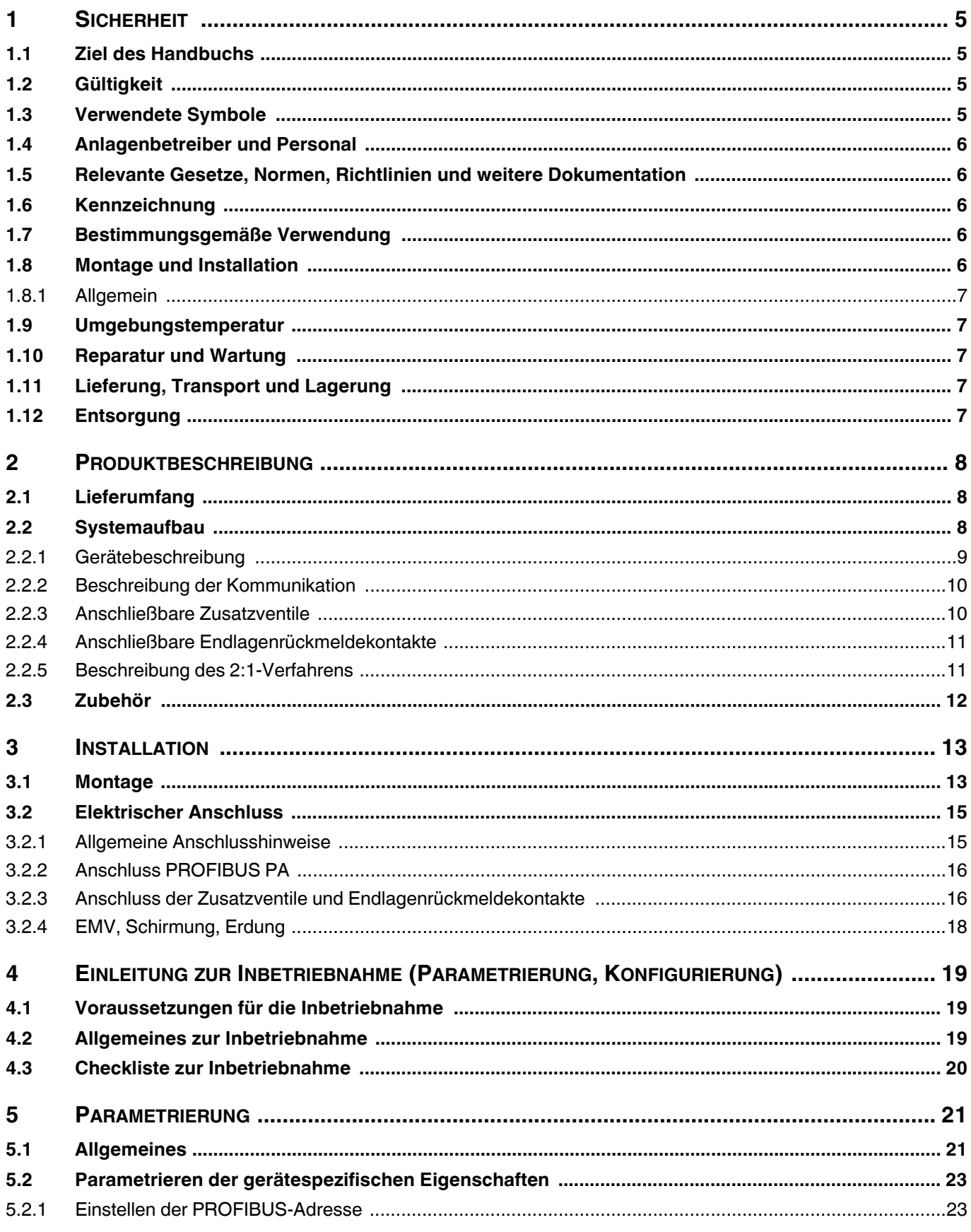

 $\overline{2}$ 

## PROFIBUS-PA-Ventilanschaltung FD0-VC-Ex4.PA **Inhaltsverzeichnis**

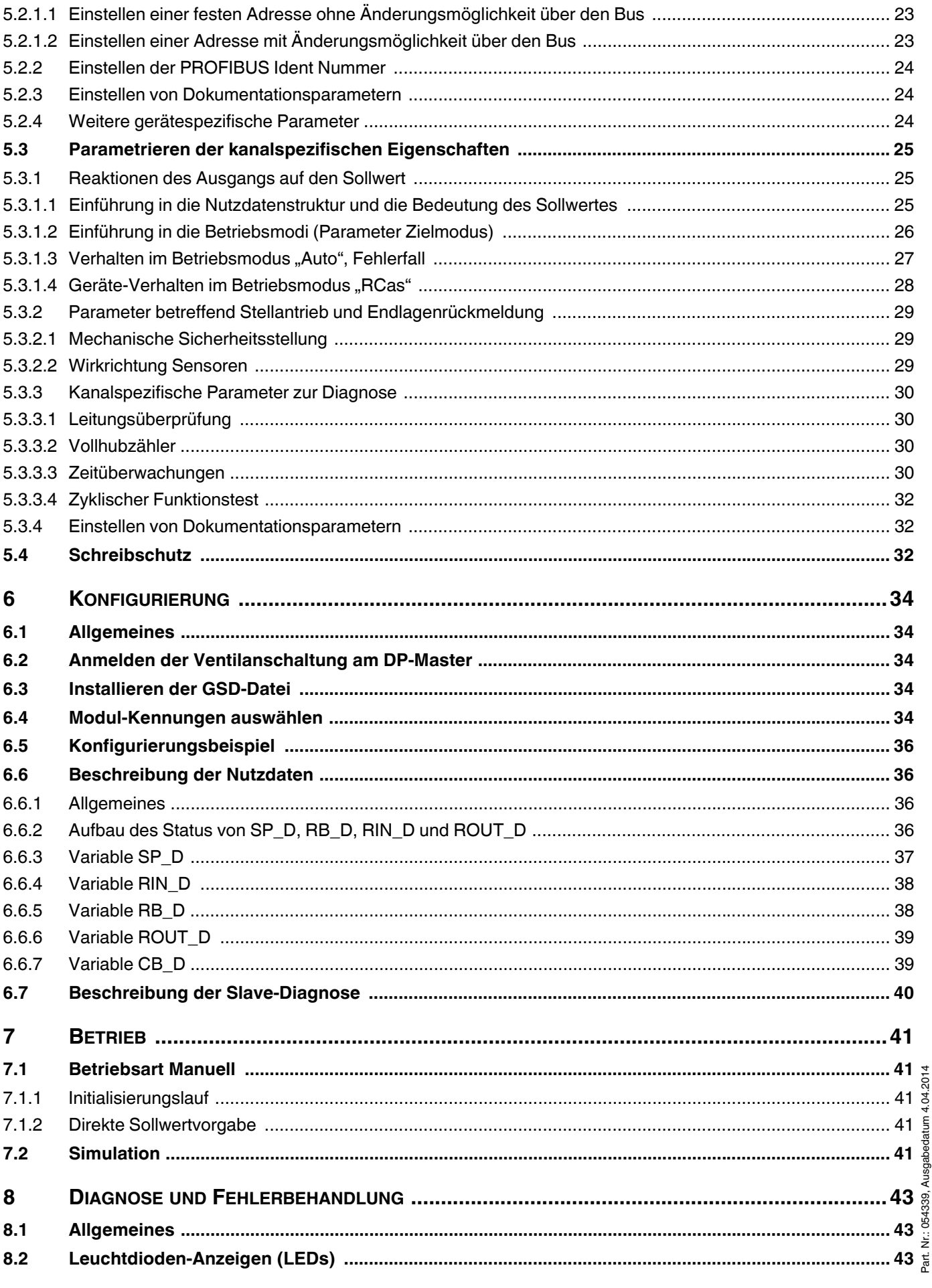

Subject to reasonable modifications due to technical advances.<br>Pepperl+Fuchs Group • Tel.: Germany +49-621-776-0 • USA +1-330-4253555 • Singapore +65-67-799091 • Internet www.pepperl-fuchs.com

3

## PROFIBUS-PA-Ventilanschaltung FD0-VC-Ex4.PA **Inhaltsverzeichnis**

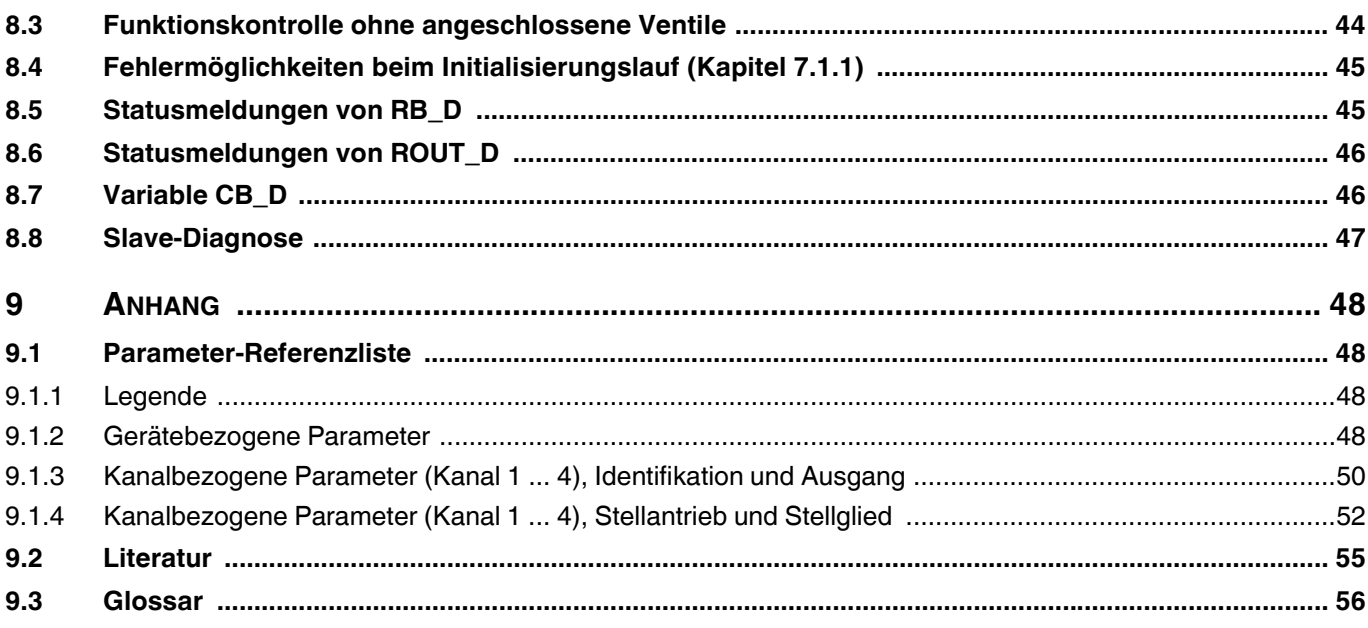

Copyright Pepperl+Fuchs, Printed in Germany

## <span id="page-4-0"></span>**1 Sicherheit**

#### <span id="page-4-1"></span>**1.1 Ziel des Handbuchs**

Dieses Handbuch soll den Anwender in die Lage versetzen, die Ventilanschaltung zu installieren, in Betrieb zu nehmen, zu betreiben und zu parametrieren. Ferner liefert es alle notwendigen Informationen über Status- /Fehlermeldungen, Gerätesicherheits- und Überwachungsfunktionen, sowie zur Fehlerdiagnose und Störungsbeseitigung.

 $\bigcirc$ П

**Hinweis** 

*Das Handbuch setzt in einigen Abschnitten Fachwissen und Erfahrung im Bereich Explosionsschutz und in der Planung, Projektierung und Ausführung von Feldbussystemen mit dem PROFI-BUS PA voraus, d. h. es liefert aus Platzgründen keine Einführung in den PROFIBUS für Neueinsteiger oder unerfahrene Benutzer. Bei zusätzlichem Informationsbedarf sei an dieser Stelle auf das Literaturverzeichnis im Anhang und auf die einschlägige Literatur und die Veröffentlichungen der PROFIBUS Nutzerorganisation e.V. (www.profibus.com) verwiesen.*

*Innerhalb dieses Handbuchs wird an einigen Stellen auf das Literaturverzeichnis verwiesen. Diese Verweise sind in der Form /3/ gestaltet.*

*Des Weiteren sind viele Begriffe und Abkürzungen, die in diesem Handbuch verwendet werden, im Anhang erläutert.*

#### <span id="page-4-2"></span>**1.2 Gültigkeit**

Das Kapitel Sicherheit gilt als Betriebsanleitung.

Verschiedene Vorgänge und Anweisungen in dieser Betriebsanleitung erfordern spezielle Vorkehrungen, um die Sicherheit der beteiligten Personen sicherzustellen.

#### <span id="page-4-3"></span>**1.3 Verwendete Symbole**

Dieses Dokument enthält Hinweise, die sie zu ihrer persönlichen Sicherheit sowie zur Vermeidung von Sachschäden beachten müssen. Je nach Gefährdungsstufe werden die Warnhinweise in abnehmender Reihenfolge wie folgt dargestellt:

#### **Sicherheitsrelevante Symbole**

Dieses Zeichen warnt vor einer Gefahr. Bei Nichtbeachten drohen Perso-**STOP** nenschäden bis hin zum Tod oder Sachschäden bis hin zur Zerstörung.

Warnung

Dieses Zeichen warnt vor einer möglichen Störung. Bei Nichtbeachtung kann das Gerät oder daran angeschlossene Systeme und Anlagen bis hin Achtung zur völligen Fehlfunktion gestört sein.

#### **Informative Symbole**

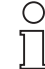

Dieses Symbol macht auf wichtige Informationen aufmerksam.

Hinweis

#### <span id="page-5-0"></span>**1.4 Anlagenbetreiber und Personal**

Die Verantwortung hinsichtlich Planung, Montage, Inbetriebnahme, Betrieb, Wartung und Demontage liegt beim Betreiber der Anlage.

Die Montage, Inbetriebnahme, der Betrieb, die Wartung und Demontage aller Geräte darf nur durch eingewiesenes Fachpersonal durchgeführt werden. Die Betriebsanleitung sollte gelesen und verstanden worden sein.

#### <span id="page-5-1"></span>**1.5 Relevante Gesetze, Normen, Richtlinien und weitere Dokumentation**

Die für die Verwendung bzw. den geplanten Einsatzzweck zutreffenden Gesetze, Normen bzw. Richtlinien sind zu beachten. In Verbindung mit explosionsgefährdeten Bereichen ist insbesondere die Richtlinie 1999/ 92/EG zu beachten.

Die entsprechenden Datenblätter, Konformitätserklärungen, EGBaumusterprüfbescheinigungen,

Zertifikate und Control Drawings soweit zutreffend (siehe Datenblätter) sind integraler Bestandteil dieses Dokuments. Diese Dokumente finden Sie unter www.pepperl-fuchs.com.

#### <span id="page-5-2"></span>**1.6 Kennzeichnung**

Auf der Ventilanschaltung FD0-VC-Ex4.PA ist folgende Kennzeichnung angebracht: Pepperl+Fuchs GmbH D-68307 Mannheim

FD0-VC-Ex4.PA CE 0102 PTB 98 ATEX 2210 II 2G (1) Ex ia [ia Ga] IIC T4 Gb

II (1D) [Ex ia Da] IIIC

IECEx TUN 04.0002 Ex ia [ia Ga] IIC T4 Gb

[Ex ia Da] IIIC Ex ic IIC T4 Gc [Ex ic Dc] IIIC

#### <span id="page-5-3"></span>**1.7 Bestimmungsgemäße Verwendung**

Die Ventilanschaltung FD0-VC-Ex4.\*\*\*\* ist ein Feldgerät für die Verbindung mit einem eigensicheren PRO-FIBUS PA Feldbussystem.

Die Ventilanschaltung FD0-VC-Ex4.\*\*\*\* wird eingesetzt, um eigensichere Zusatzventile mit geringer Leitungsaufnahme und deren Endlagenrückmeldekontakte zu betreiben.

Die Ventilanschaltung FD0-VC-Ex4.\*\*\*\* wird in der Zündschutzart II 2G (1) Ex ia [ia Ga] IIC T4 Gb eingesetzt.

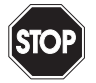

*Der Schutz von Betriebspersonal und Anlage ist nicht gewährleistet, wenn das Gerät nicht entsprechend seiner bestimmungsgemäßen Verwendung eingesetzt wird.*

Warnung

#### <span id="page-5-4"></span>**1.8 Montage und Installation**

Beim Einsatz von eigensicheren Geräten gemäß IEC/EN 60079-11 sind die EG-Baumusterprüfbescheinigung und die nationalen Bestimmungen zur Installation zu befolgen. IEC/EN 60079-14 für die Verbindung von eigensicheren Stromkreisen ist zu berücksichtigen. In der Bundesrepublik Deutschland ist das "Nationale Vorwort" zur DIN 60079-14/VDE 0165, Teil 1 zu berücksichtigen.

Die Ventilanschaltung FD0-VC-Ex4.PA ist für den Einsatz in explosionsfähigen Atmosphären entwickelt. Die entsprechenden Maximalwerte der Feldgeräte und der Ventilanschaltung sind dabei im Sinne des Explosionsschutzes (Nachweis der Eigensicherheit) zu beachten, wenn eigensichere Feldgeräte (Zusatzventile,

## **PROFIBUS-PA-Ventilanschaltung FD0-VC-Ex4.PA Sicherheit**

Sensoren, Schwinggabeln, usw.) mit den eigensicheren Stromkreisen der Ventilanschaltung zusammengeschaltet werden.

Die Feldbusverbindung ist ein nach dem FISCO- und dem Entity-Modell zertifizierter eigensicherer Stromkreis.

Alle nach dem FISCO-Modell zusammengeschlossenen Feldgeräte und zugehörigen Betriebsmittel (Feldbus-Repeater), die an einem Segment angeschlossen sind, müssen nach dem FISCO-Modell zertifiziert sein.

#### <span id="page-6-0"></span>**1.8.1 Allgemein**

Montage, Installation, Inbetriebnahme, Betrieb, Wartung und Demontage von Geräten dürfen nur von speziell geschultem und qualifizierten Personal durchgeführt werden. Das Handbuch muss gelesen und verstanden worden sein.

Wurden Geräte in gewöhnlichen elektrischen Systemen betrieben, dürfen sie danach nicht mehr in elektrischen Systemen in explosionsgefährdeten Bereichen eingesetzt werden.

Wurde die Ventilanschaltung in der Zündschutzart "Ex ic" betrieben, darf sie danach nicht mehr in der Zündschutzart "Ex ia"oder "Ex ib" betrieben werden.

Das Datenblatt, das die elektrischen Daten der EG-Baumusterprüfbescheinigung bzw. der IECEx-Konformitätsbescheinigung enthält, ist gültiger Bestandteil dieser Betriebsanleitung.

#### <span id="page-6-1"></span>**1.9 Umgebungstemperatur**

Das Gerät darf in einem Temperaturbereich von -20 °C ... +70 °C betrieben werden.

#### <span id="page-6-2"></span>**1.10 Reparatur und Wartung**

Die Geräte dürfen nicht repariert, verändert oder manipuliert werden. Im Falle eines Defektes ist das Produkt immer durch ein Originalgerät zu ersetzen.

#### <span id="page-6-3"></span>**1.11 Lieferung, Transport und Lagerung**

Überprüfen Sie Verpackung und Inhalt auf Beschädigung.

Überprüfen Sie den Lieferumfang auf Vollständigkeit und Richtigkeit.

Bewahren sie die Originalverpackung auf. Das Gerät sollte immer in der Originalverpackung eingelagert oder transportiert werden.

Lagern sie das Gerät immer in trockener und sauberer Umgebung. Beachten sie die zulässige Lagertemperatur (siehe Datenblatt).

#### <span id="page-6-4"></span>**1.12 Entsorgung**

**7**

Die Geräte, das Verpackungsmaterial sowie eventuell enthaltene Batterien müssen entsprechend den einschlägigen Gesetzen und Vorschriften im jeweiligen Land entsorgt werden.

Pepperl+Fuchs GmbH • 68301 Mannheim • Telefon +49-621-776-2222 • Telefax +49-621-776-272222 • Internet www.pepperl-fuchs.com

## <span id="page-7-0"></span>**2 Produktbeschreibung**

#### <span id="page-7-1"></span>**2.1 Lieferumfang**

Im Lieferumfang des Gerätes sind enthalten:

- Ein Gerät FD0-VC-Ex4.PA
- Eine Produktbeilage (Betriebsanleitung, Datenblatt)

Folgende Teile sind nicht im Lieferumfang des Gerätes enthalten, können aber bis zur bestellten Gerätestückzahl kostenfrei mit angefordert werden:

• Handbuch, deutsch und englisch, inkl. Datenträger (Diskette 3,5" bzw. CD) mit GSD-Datei und DTM-Treiber

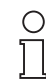

*Weiteres Zubehör [siehe Kapitel 2.3](#page-11-0) und Produktkatalog von Pepperl+Fuchs.*

Hinweis

#### <span id="page-7-2"></span>**2.2 Systemaufbau**

Die Ventilanschaltung FD0-VC-Ex4.PA ist ein Feldgerät für das dem FISCO-Modell entsprechende Feldbussystem PROFIBUS PA. Es können bis zu vier eigensichere Zusatzventile mit geringer Leistungsaufnahme und bis zu acht Endlagenrückmeldekontakte (ERKs; NAMUR-Sensoren oder mechanische Kontakte) innerhalb explosionsgefährdeter und nicht-explosionsgefährdeter Bereiche angeschlossen werden. Ein Zusatzventil dient als Vorsteuerventil für einen Stellantrieb, der zur Rückmeldung der Antriebsposition mit Endlagenrückmeldekontakten ausgeführt sein kann. Wenn im Verlauf dieses Handbuches von Ventil gesprochen wird, so ist damit die gesamte Kette bestehend aus Zusatzventil und Stellantrieb gemeint.

Die Speisung des PROFIBUS PA und der angeschlossenen Geräte erfolgt über einen Segmentkoppler, der auch die Schnittstelle zwischen den explosionsgefährdeten und den nicht explosionsgefährdeten Bereichen darstellt.

Für den PROFIBUS PA wird eine abgeschirmte verdrillte Zweidrahtleitung verwendet. Über diese Zweidrahtleitung werden die Feldgeräte mit Spannung versorgt und die Daten ausgetauscht. Der PROFIBUS PA erlaubt Verzweigungen, wie in [Bild 2.1](#page-7-3) gezeigt.

⌒

*Weiterführende Informationen über den PROFIBUS PA und wichtige Hinweise für die Planung und Projektierung sind in /4/ dokumentiert.*

Hinweis

<span id="page-7-4"></span><span id="page-7-3"></span>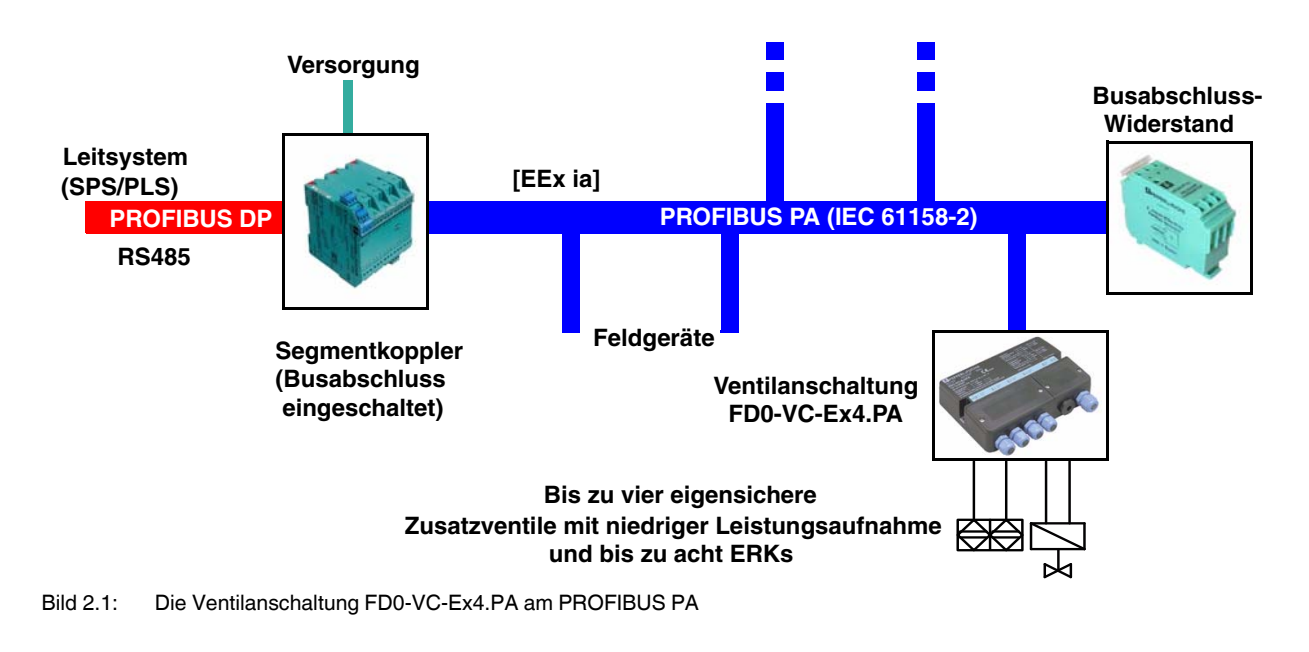

#### <span id="page-8-0"></span>**2.2.1 Gerätebeschreibung**

Die Ventilanschaltung ist in einem Gehäuse für Wandmontage untergebracht. Mit einem speziellen Zubehör kann dieses Gehäuse auch an einer Rohrleitung befestigt werden.

An der Seite der Ventilanschaltung ist ein 14 stelliger Barcode angebracht. Bei diesem Barcode handelt es sich um die Seriennummer des Geräts. Diese erlaubt eine eindeutige Indentifizierung.

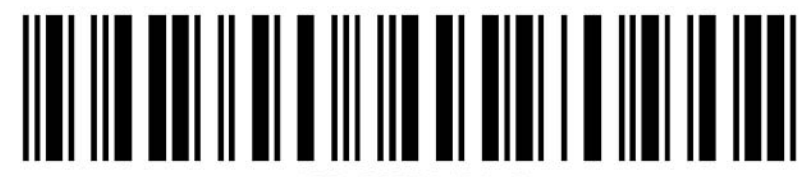

#### Bild 2.2: Seriennummer

Die Ventilanschaltung ist in der Zündschutzart "Eigensicherheit" ausgeführt und kann im Rahmen der Zulassung im Feld angeordnetet werden. Die Anschlussklemmen des Feldbusses sind räumlich und galvanisch von denen der Zusatzventile und der ERKs getrennt. Leuchtdioden oberhalb der Klemmblöcke geben vor Ort Auskunft über den momentanen Zustand der Ventilanschaltung.

- PWR (Power): grün (dauernd an) = Versorgungsspannung vorhanden
- COM/ERR: rot (dauernd an) = Hardwarefehler
	- rot (blinkend) = keine Busaktivität oder Busfehler
- - IN/OUT CHK: rot (dauernd an) = Fehlercode für einen beim Hochlauf erkannten Hardwarefehler. rot (blinkend) = Kanalfehler; die Ursache für den Kanalfehler kann dem [Kapitel 8](#page-42-3) entnommen werden.

Für die Verkabelung und Auswertung der Endlagenrückmeldungen wird das 2:1-Verfahren eingesetzt, das in [Kapitel 2.2.5](#page-10-1) näher beschrieben wird.

Überwachungs- und Diagnosemaßnahmen sind im Feldgerät integriert. Die Ventilanschaltung kann selbsttätig die Lauf- und Losbrechzeit des Ventils überwachen, eingangs- und ausgangsseitig Leitungsunterbrechungen oder Leitungskurzschlüsse erfassen, stellungsabhängige Funktionsprüfungen (zyklischer Funktionstest, [Kapitel 5.3.3.4\)](#page-31-3) durchführen und die Stellvorgänge des Ventils zählen.

Die Ventilanschaltung arbeitet am PROFIBUS PA als modularer Slave und entspricht dem PROFIBUS-PA-Profil 3.01.

Jedes der vier anschließbaren Ventile (Antriebe) mit ERKs wird am Bus als eigener Kanal abgebildet, d. h. jedem Ventil wird unabhängig voneinander ein eigenes Modul (Typ DO; Discrete Output, Digitalausgang) für den Datenaustausch über den PROFIBUS PA zugeordnet.

[Bild 2.3](#page-9-2) zeigt die innere Struktur der Ventilanschaltung, woraus die galvanische Trennung ersichtlich ist.

**9**

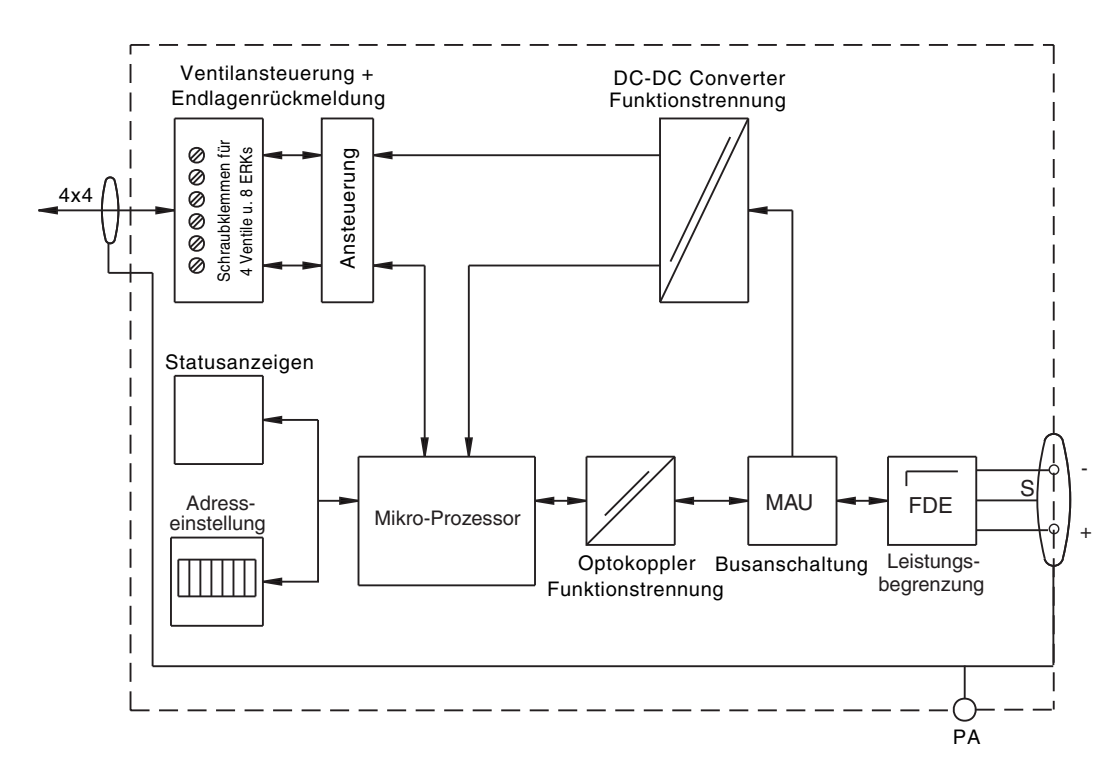

Bild 2.3: Blockschaltbild der Ventilanschaltung FD0-VC-Ex4.PA

#### <span id="page-9-2"></span><span id="page-9-0"></span>**2.2.2 Beschreibung der Kommunikation**

Bei PROFIBUS PA existieren die beiden Kommunikationsarten zyklischer und azyklischer Datenaustausch.

Im zyklischen Datenaustausch werden die Nutzdaten zwischen Master (Leitsystem) und Slave (Feldgerät) in regelmäßigen Abständen übertragen. Unter Nutzdaten sind der Ventilsollwert, die Endlagenrückmeldung und Alarmmeldungen zu verstehen. Die Buszykluszeit ist im Wesentlichen abhängig von der Anzahl der Busteilnehmer und der Menge der übertragenen Daten.

Im azyklischen Datenaustausch dagegen werden Daten, wie z. B. die Geräteparametrierung, Diagnoseinformationen, Befehle oder auch Nutzdaten bei Bedarf übertragen.

Es ist sinnvoll, vor der zyklischen Kommunikation das Gerät zunächst mittels azyklischer Kommunikation zu parametrieren und alle Parameter in die gewünschte Einstellung zu bringen.

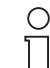

*Nähere Informationen zur Planung und Auslegung von PROFIBUS-PA-Bussystemen im Ex- und Nicht-Ex-Bereich befinden sich in /4/.*

Hinweis

## <span id="page-9-1"></span>**2.2.3 Anschließbare Zusatzventile**

Die Ventilanschaltung FD0-VC-Ex4.PA wurde speziell für eigensichere Zusatzventile mit geringer Leistungsaufnahmein 6 V-Ausführung entwickelt, die die Druckluftversorgung für den Antrieb steuern.

Dabei gelten folgende Anschlusswerte (pro Kanal):

$$
U_S
$$
 = 6,4 V ... 7,9 V

 $I_S$  = 1,5 mA (Einschaltstrom des Ventils)

 $I_{\text{Halte}} = 1,0 \text{ mA}$  (Haltestrom bei eingeschaltetem Ventil)

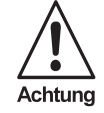

*Schließen Sie keine zusätzlichen Verbraucher (z. B. LEDs) an den Ventilstromkreis an. Wenn weitere Verbraucher an den Ventilstromkreis angeschlossen werden, ist die einwandfreie Funktion der Ventilanschaltung nicht gewährleistet.*

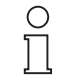

Hinweis

*Die korrekte Funktion der Ventilsteuerausgänge der Ventilanschaltung kann auch ohne angeschlossene Ventile überprüft werden, indem das Ventil durch einen 3 k-Widerstand simuliert wird [\(siehe Kapitel 8.3](#page-43-1)). Über diesem Widerstand kann im deaktivierten Zustand eine Spannung von ca. 0,3 V und im aktivierten Zustand eine Spannung von ca. 3 V gemessen werden. Es ist nicht möglich, ein Spannungsmessgerät direkt an die offenen Klemmen des Ventilausganges*  anzuschließen, da dann unabhängig von der Ansteuerung eine Spannung U<sub>S</sub> von 6,8 V... 7,4 V *gemessen wird.*

Zum Einschalten wird das Zusatzventil für kurze Zeit mit einem erhöhten Einschaltstrom I<sub>S</sub> angesteuert. Anschließend wird es mit dem niedrigeren Haltestrom  $I_{\text{Halte}}$  in seiner Position gehalten.

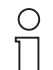

*Passende Ventile werden u. a. von den Firmen Samson, ASCO /Joucomatic und Herion angebo-*

*ten. Informationen über geeignete Ventiltypen befinden sich im Datenblatt und sind im Internet und von Pepperl+Fuchs erhältlich.*

Hinweis

#### <span id="page-10-0"></span>**2.2.4 Anschließbare Endlagenrückmeldekontakte**

Für die Erfassung der Ventilpositionen können pro Ventil zwei Endlagenrückmeldekontakte eingesetzt werden. Dies können NAMUR-Näherungssensoren oder mechanische Schalter sein. Die binären Signale der beiden ERKs werden im 2:1-Verfahren über ein Adernpaar von der Ventilansteuerung wechselweise abgefragt und müssen daher auch für dieses Verfahren geeignet sein oder mit einer Verpolschutzdiode ausgestattet werden ([siehe Kapitel 2.2.5](#page-10-1)).

#### <span id="page-10-1"></span>**2.2.5 Beschreibung des 2:1-Verfahrens**

<span id="page-10-3"></span>Das 2:1-Verfahren erlaubt die Übertragung zweier unabhängiger, binärer Signale auf einem Adernpaar ohne Bussystem. Dazu werden die zwei Sensoren oder mechanischen Kontakte antiparallel im Zeitmultiplex-Betrieb angesteuert und ausgewertet (siehe [Bild 2.4\)](#page-10-2).

Voraussetzung für dieses Verfahren ist, dass die Sensoren/mechanischen Kontakte mit einer Verpolschutzdiode ausgestattet sind und einer der beiden Sensoren/mech. Kontakte verpolt betrieben wird. Bei Einsatz von NAMUR-Sensoren von Pepperl+Fuchs als ERKs sind diese Verpolschutzdioden bereits integriert. Der Anschluss ist in [Kapitel 3.2.3](#page-15-2) beschrieben.

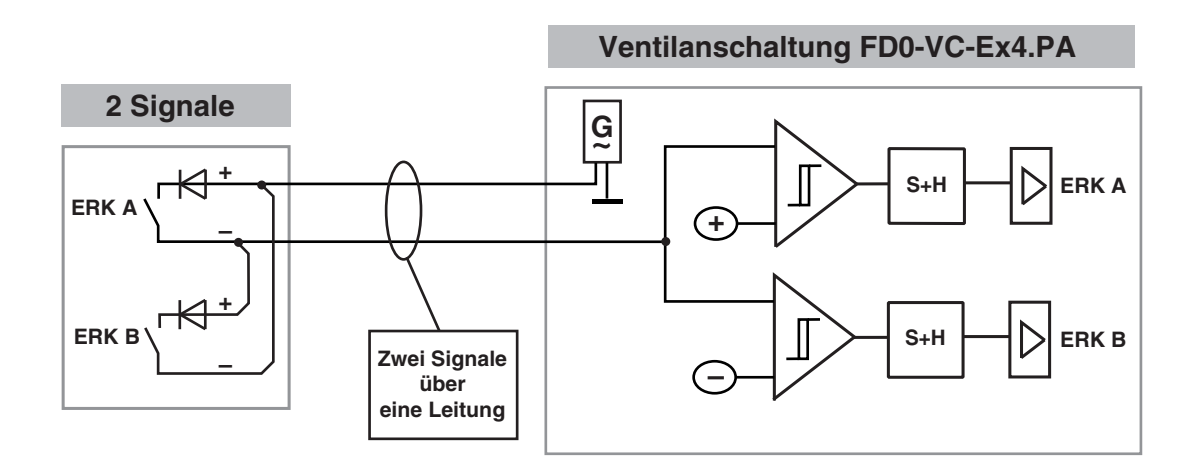

<span id="page-10-2"></span>Bild 2.4: Funktionsweise des 2:1-Verfahrens bei Näherungsschaltern

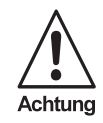

*Durch den Zeitmultiplex-Betrieb bedingt können nicht alle NAMUR-Näherungsschalter betrieben werden. Eine Auswahl von geeigneten NAMUR-Sensoren von Pepperl+Fuchs, die auch über eine integrierte Verpolschutzdiode verfügen, zeigt die folgende Liste. Im Datenblatt sind weitere geeignete Sensoren zu finden. Sollen Sensoren verwendet werden, die nicht im Datenblatt aufgeführt sind, ist Pepperl+Fuchs gerne bereit zu klären, ob diese zusammen mit der Ventilanschaltung verwendet werden können.*

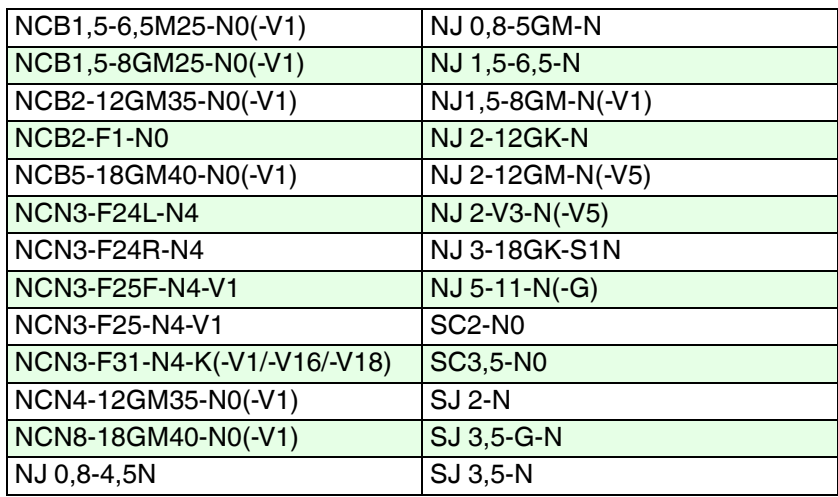

#### <span id="page-11-0"></span>**2.3 Zubehör**

<span id="page-11-1"></span>Für die Ventilanschaltung ist folgendes Gerätezubehör erhältlich:

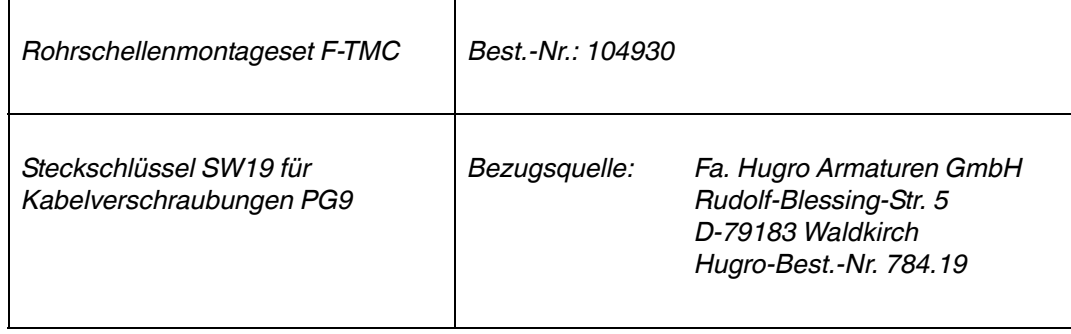

## <span id="page-12-0"></span>**3 Installation**

*Weiterführende Informationen über den PROFIBUS PA und wichtige Hinweise für die Planung und Projektierung befinden sich in /4/.*

Γ Hinweis

 $\bigcirc$ 

#### <span id="page-12-1"></span>**3.1 Montage**

Das Gehäuse der Ventilanschaltung mit Schutzart IP65 ist für die Wandmontage vorgesehen. Die Befestigung erfolgt mit zwei Schrauben (max. Gewindedurchmesser 6 mm, [siehe Bild 3.1](#page-13-0)). Die rechte Durchgangsbohrung ist mit einem Erdungsblech ausgestattet, sodass die Erdung des Gerätes direkt mit der Befestigungsschraube erfolgen kann, wenn ein entsprechender Montageort gewählt wurde.

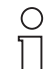

*Bei Erdung des Gerätes über die Befestigungsschraube ist eine niederohmige Verbindung mit Erde zu gewährleisten. Andernfalls muss die Erdung über ein separates Erdungskabel vorgenommen werden.*

Hinweis

*Für die Rohrmontage ist als Zubehör der Befestigungssatz F-TMC erhältlich [\(siehe Kapitel 2.3](#page-11-1)).*

Bei der Wahl des Montageortes ist auf eine ausreichend gute Zugänglichkeit zu achten hinsichtlich:

- **Montage**
- elektrischer Installation und Kabelführung
- guter Einsehbarkeit der sechs Geräte-LEDs für eine schnelle Fehlerdiagnose
- hardwareseitiger Einstellung der PROFIBUS-Geräteadresse

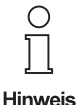

*Bei beengten Platzverhältnissen kann es sinnvoll sein, die elektrischen Anschlüsse vor der Montage des Gerätes herzustellen, auch weil die PG9-Kabelverschraubungen für den Ventilanschluss sehr nah nebeneinander angeordnet sind und unter Umständen zu wenig Platz für den Einsatz eines Gabelschlüssels bleibt.*

*Als Installationszubehör für die Ventilanschaltung ist ein Steckschlüssel mit der Schlüsselweite SW19 zum leichteren Auf- und Zuschrauben der PG9-Kabelverschraubungen erhältlich [\(siehe](#page-11-1)  [Kapitel 2.3](#page-11-1)).*

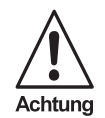

*Im Hinblick auf die Einhaltung der Schutzart IP65 des Gehäuses ist bei der Durchführung der Anschlussarbeiten darauf zu achten, dass nicht benutzte Kabelverschraubungen mit den mitgelieferten Blindeinsätzen bestückt sind und dass diese Kabelverschraubungen dichtend angezogen sind.*

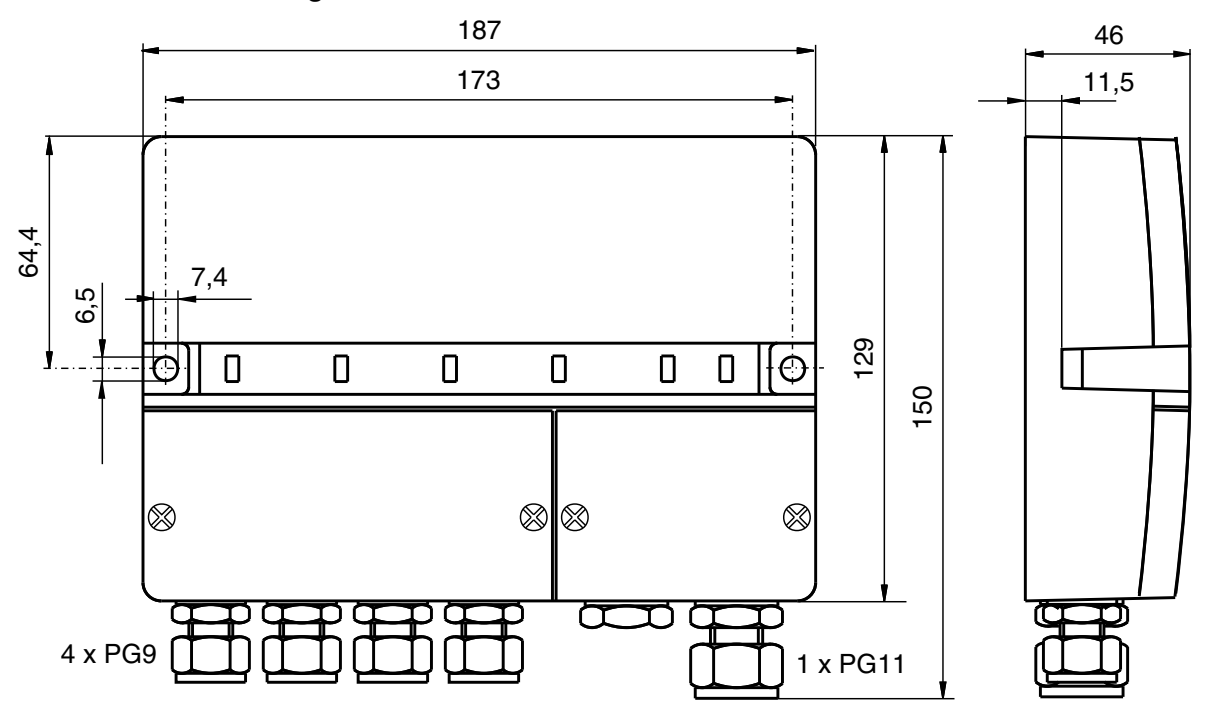

#### **Mechanische Abmessungen**

<span id="page-13-0"></span>Bild 3.1: Mechanische Abmessungen der Ventilanschaltung FD0-VC-Ex4.PA

#### <span id="page-14-0"></span>**3.2 Elektrischer Anschluss**

#### <span id="page-14-1"></span>**3.2.1 Allgemeine Anschlusshinweise**

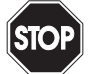

*Arbeiten unter Spannung und der elektrische Anschluss dürfen nur durch entsprechend geschultes Fachpersonal erfolgen.*

Warnung *Wird die Ventilanschaltung an ein aktives, Spannung führendes PROFIBUS-PA-Segment angeschlossen, so ist darauf zu achten, dass die Busleitungen nicht kurzgeschlossen werden, damit andere Busteilnehmer nicht in ihrer Funktion gestört werden.*

#### **Lage der elektrischen Anschlüsse**

Die Anschlussklemmen der Ventilanschaltung für den Anschluss der Ventile mit ERKs und des PROFIBUS PA sind in zwei getrennten Klemmräumen untergebracht.

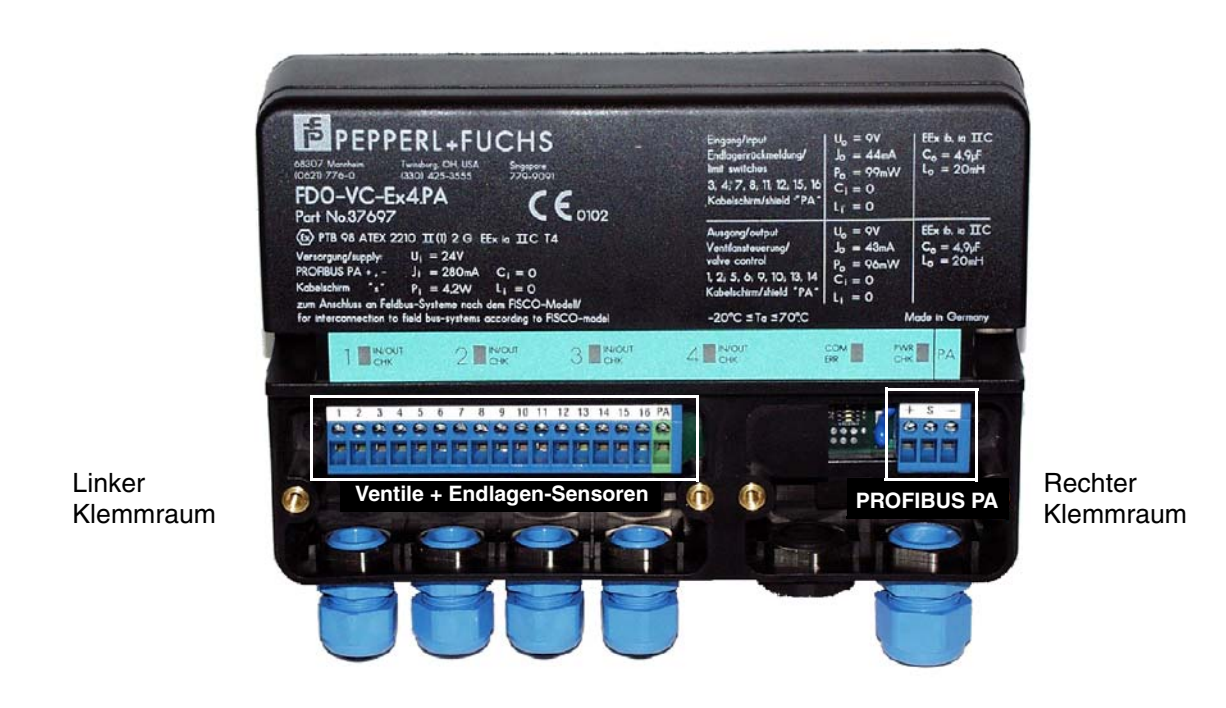

Bild 3.2: Ventilanschaltung mit abgenommenen Klemmraumdeckeln

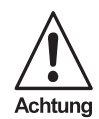

*Im Hinblick auf die Einhaltung der Schutzart IP65 des Gehäuses beachten Sie beim Durchführen von Anschlussarbeiten Folgendes:* 

- *für den Anschluss für den PROFIBUS nur Rundkabel nutzen mit einem Durchmesser von 4 mm ... 8 mm für die Ventile bzw. 5 mm ... 10 mm*
	- *die Kabelverschraubungen abhängig vom verwendeten Kabel ordnungsgemäß anziehen (Richtwerte: Unterteil 3,75 Nm, Überwurfmutter 2,5 Nm)*
	- *kontrollieren, dass die Dichtungen der Klemmraumdeckel nicht beschädigt sind und die Schrauben der Klemmraumdeckel ordnungsgemäß anziehen; Drehmoment: 1,5 Nm*
	- *nicht benutzte Kabelverschraubungen mit den mitgelieferten Blindeinsätzen verschließen und diese Kabelverschraubungen dichtend anziehen*

#### <span id="page-15-0"></span>**3.2.2 Anschluss PROFIBUS PA**

Die nachfolgende Abbildung zeigt die Lage und Bezeichnung der Anschlussklemmen für den Busanschluss.

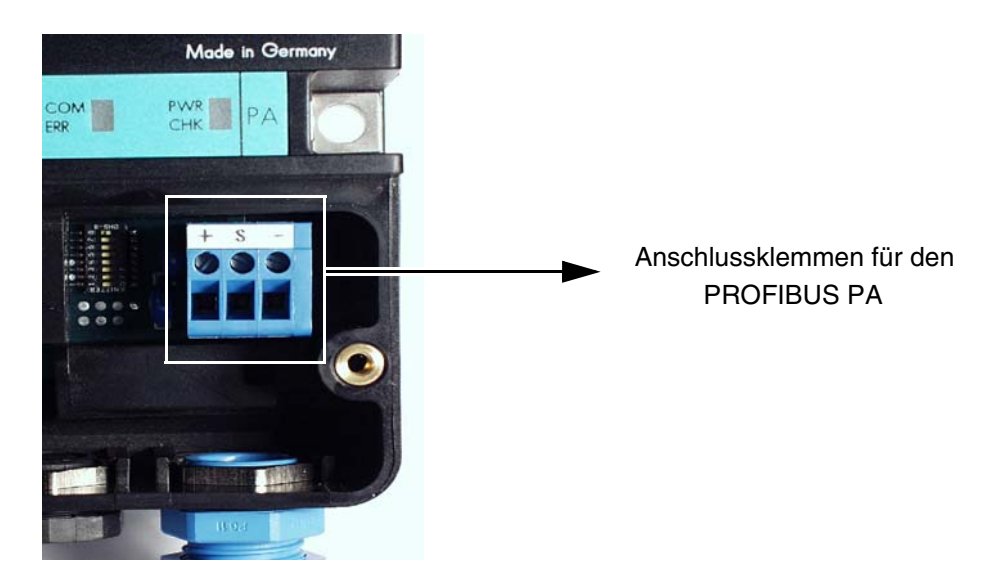

Bild 3.3: Lage und Bezeichnung der Anschlussklemmen für den Busanschluss

#### **Klemmenbelegung**

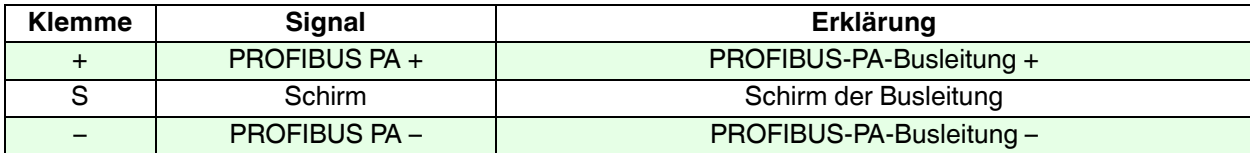

#### <span id="page-15-1"></span>**3.2.3 Anschluss der Zusatzventile und Endlagenrückmeldekontakte**

<span id="page-15-2"></span>Die nachfolgende Abbildung zeigt die Lage und Bezeichnung der Anschlussklemmen für den Ventilanschluss und die ERKs.

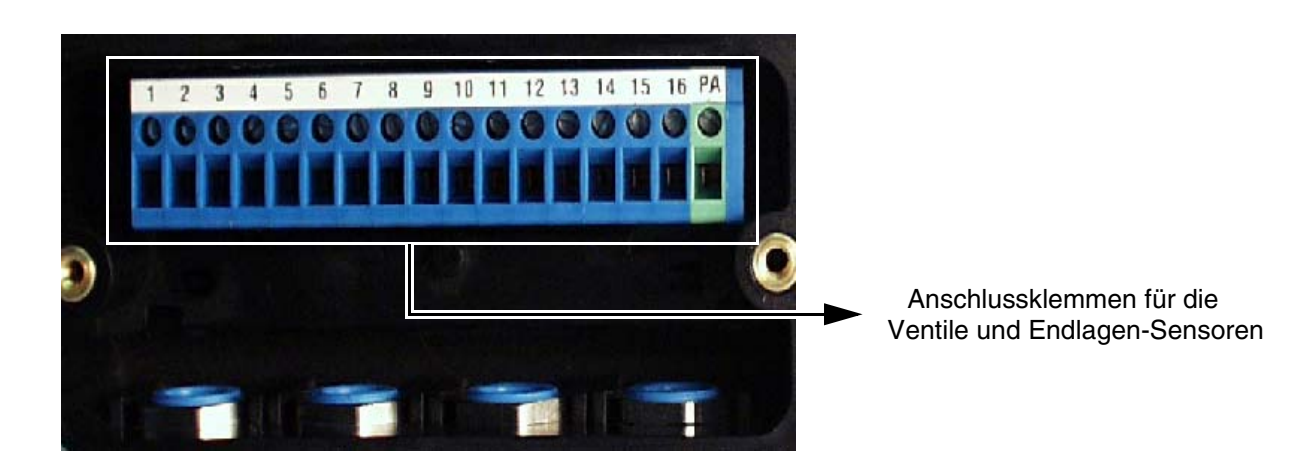

Bild 3.4: Lage und Bezeichnung der Anschlussklemmen für den Ventilanschluss inkl. Endlagenrückmeldekontakte

## **PROFIBUS-PA-Ventilanschaltung FD0-VC-Ex4.PA Installation**

#### **Klemmenbelegung**

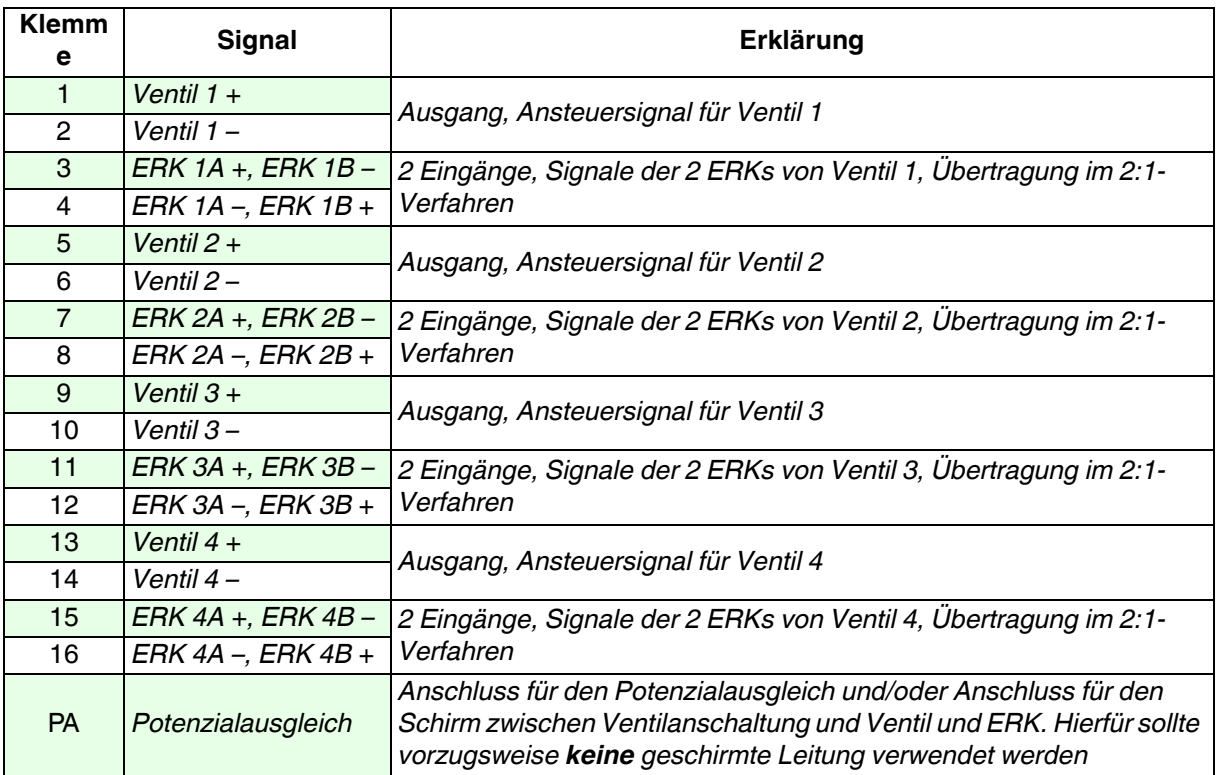

Wie in [Kapitel 2.2.5](#page-10-3) bereits beschrieben, werden die ERKs im 2:1-Verfahren eingesetzt. Daraus ergeben sich für den Anschluss von Sensoren oder mechanischen Kontakten die in [Bild 3.5](#page-16-0) gezeigten Anschlussmöglichkeiten, beispielhaft für die Klemmen 3 und 4 dargestellt.

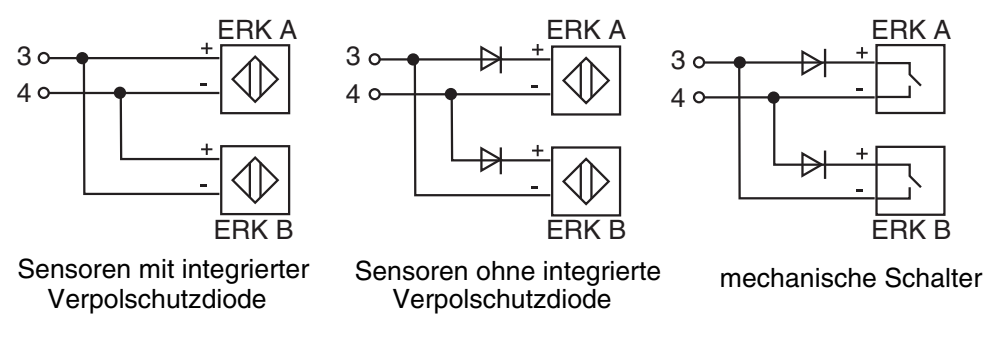

<span id="page-16-0"></span>Bild 3.5: Anschluss der ERKs und zusätzlicher Verpolschutzdioden

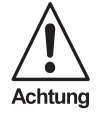

*Zur Verwendung mechanischer Kontakte als Ventilendlagenmelder müssen ein "Field Terminal Block" von Pepperl+Fuchs oder zwei Verpolschutzdioden eingesetzt werden, um das 2:1-Verfahren anwenden zu können.*

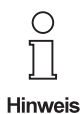

*Werden mechanische Kontakte als Ventilendlagenmelder eingesetzt, so kann auch damit die Leitungsbruch- und Leitungskurzschlussüberwachung genutzt werden, wenn in die Zuleitung zusätzlich ein Serien- und Parallelwiderstand eingefügt wird. Dazu notwendig sind*

 $e$ in 1 kΩ Serienwiderstand (für Leitungskurzschlussüberwachung) und  $e$ *in 10 kΩ Parallelwiderstand (für Leitungsbruchüberwachung).* 

Ob ein bedämpfter Sensor oder betätigter mechanischer Kontakt ein geöffnetes oder geschlossenes Ventil repräsentiert, hängt von der Konstruktion der Positiosrückmeldung ab und lässt sich nicht allgemein gültig darstellen. Die Ventilanschaltung unterstützt die folgenden drei Anschlussvarianten:

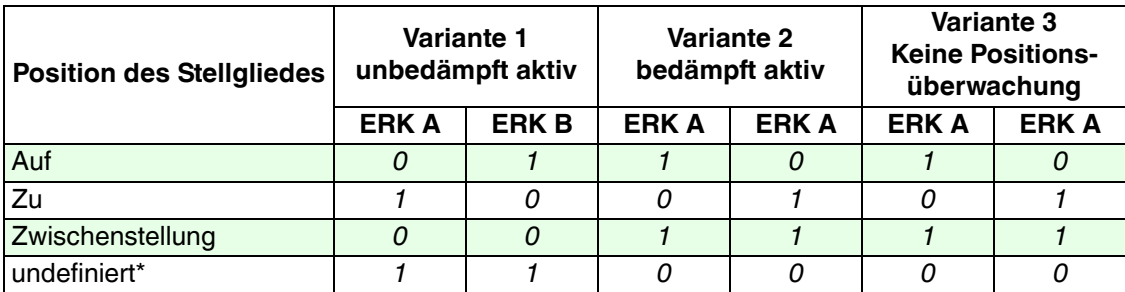

\* ist "Keine Positionsüberwachung" gewählt, wird der Status der Variable Readback (RB\_D) nicht auf "SCHLECHT" gesetzt.

Hierbei sind die Signale der ERKs wie folgt codiert:

hoher Strom  $\Rightarrow$  logisch 1

niedriger Strom  $\Rightarrow$  logisch 0

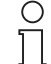

*Der Parameter "Wirkrichtung Sensoren" (*[siehe Kapitel 5.3.2.2](#page-28-3)*) muss passend zu den angeschlossenen ERKs eingestellt werden.*

Hinweis *Die Werkseinstellung ist "unbedämpft aktiv".*

#### <span id="page-17-0"></span>**3.2.4 EMV, Schirmung, Erdung**

Die Schirmung von Leitungen dient der Ableitung elektromagnetischer Störungen.

Das Gerät verfügt über eine Potenzialausgleichsklemme (PA), die geräteintern mit dem Erdungsblech der rechten Gehäusebefestigungsbohrung verbunden ist. Vorzugsweise sollte das Gerät direkt über das Erdungsblech bei der Montage (siehe Hinweis in [Kapitel 3.1, Montage](#page-12-1)) geerdet werden. Am besten eignen sich dafür große metallische Gegenstände mit einer guten galvanischen Erdverbindung, z. B. Schaltschränke, Hochregallagerstützen etc.

Der Schirm des Buskabels ist an der dafür vorgesehenen Klemme (S) der Ventilanschaltung anzuschliessen.

Für die Anschlussleitungen zwischen Ventilanschaltung und Ventil und ERK sollten vorzugsweise **keine** geschirmten Kabel verwendet werden.

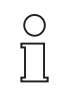

*Bei Verwendung einer zweifach geschirmten Busleitung, z. B. Drahtgeflecht und metallisierte Folie, müssen beide Schirme bei der Konfektionierung des Kabels am Ende der Leitungen niederohmig miteinander verbunden werden.*

**Hinweis** 

*Viele Störeinstrahlungen gehen von Versorgungskabeln aus, z. B. Einschaltstrom eines Drehstrommotors. Aus diesem Grund sollte eine parallele Leitungsführung von Versorgungsleitungen und Daten-/Signalleitungen, insbesondere im gleichen Kabelkanal, vermieden werden.*

## <span id="page-18-0"></span>**4 Einleitung zur Inbetriebnahme (Parametrierung, Konfigurierung)**

#### <span id="page-18-1"></span>**4.1 Voraussetzungen für die Inbetriebnahme**

Für die Inbetriebnahme der Ventilanschaltung müssen folgende Voraussetzungen erfüllt sein:

• Für die **Parametrierung** der Ventilanschaltung (Einstellen Geräte-/Kanal-spezifischer Eigenschaften wie mechanische Sicherheitsstellung des Ventils, Leitungsüberwachung, Ventilstellzeitenüberwachung, etc.) muss ein dafür geeignetes Tool vorhanden sein, mit dem die Parametrierung über einen PROFIBUS-DP-Master vorgenommen werden kann.

Eine Parametrierung kann nur stattfinden, wenn im Parametrierungstool ein Gerätetreiber für die Ventilanschaltung vorhanden ist. Sollte dies nicht der Fall sein, muss das Tool wie in dessen Bedienungsanleitung beschrieben aktualisiert werden. Treiber für die gebräuchlichen Parametriertools befinden sich auf dem beiliegenden Datenträger oder sind im Internet unter www.pepperl-fuchs.com erhältlich.

- Für die **Konfigurierung** des zyklischen Nutzdatenaustauschs (Festlegung der Slaves, Nutzdaten, etc.) über einen PROFIBUS-DP-Master Klasse I wird ein Tool benötigt, mit dem diese Konfigurierung vorgenommen werden kann.
- Der PROFIBUS-Master ist mit einem PROFIBUS-DP-Segment verbunden. Am DP-Segment brauchen keine DP-Slaves vorhanden sein.
- Ein PROFIBUS-PA-Segment ist über einen Segmentkoppler angeschlossen [\(siehe Bild 2.1\)](#page-7-4).
- Die Busabschlüsse an beiden Enden des PROFIBUS-PA-Segments sind montiert bzw. eingeschaltet.
- Für den Segmentkoppler wurden über den DP-Master die richtigen Busparameter des PROFIBUS DP eingestellt (siehe Bedienungsanleitung Segmentkoppler).
- Eine Ventilanschaltung ist entsprechend Kapitel 3 am PROFIBUS-PA-Segment installiert.

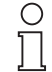

*Wird ein Segmentkoppler von Pepperl+Fuchs verwendet, verhält sich die PROFIBUS-PA-Ventilanschaltung aus Sicht des PROFIBUS-DP-Masters wie ein PROFIBUS-DP-Slave.*

*Weitere wichtige Hinweise für die Inbetriebnahme eines PROFIBUS-Systems befinden sich in*  Hinweis *den Benutzerdokumentationen der verwendeten Konfigurationstools.*

#### <span id="page-18-2"></span>**4.2 Allgemeines zur Inbetriebnahme**

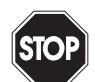

Warnung

*Es ist sicherzustellen, dass durch die Inbetriebnahme der Ventilanschaltung kein Personal gefährdet wird oder ein gefährlicher Eingriff in den Anlagenprozess erfolgt.*

*Ein großer Vorteil des PROFIBUS PA ist, dass ein neuer Busteilnehmer angeschlossen werden kann, während das Bussegment in Betrieb ist. Beim Anschließen ist in diesem Fall jedoch unbedingt darauf zu achten, dass die Busleitungen keinesfalls kurzgeschlossen werden, da ansonsten die Buskommunikation unterbrochen wird.*

Die Inbetriebnahme der Ventilanschaltung ist in der folgenden Checkliste [\(Kapitel 4.3](#page-19-0)) zusammengefasst. Sie sollte der Reihe nach durchlaufen werden, wobei bereits durchgeführte Aktionen übersprungen werden können. Schritte mit erhöhtem Aktionsbedarf verweisen auf Kapitel, in denen das genaue Vorgehen detailliert beschrieben ist.

Zur Inbetriebnahme wird üblicherweise so vorgegangen:

Zunächst wird das Gerät mit dem Parametriertool parametriert. Dadurch arbeitet das Gerät bei der späteren Inbetriebnahme wie gewünscht. Bei der Parametrierung handelt es sich um "azyklische" Kommunikation, d. h. die zu lesenden und zu schreibenden Daten werden bei Bedarf aus dem Gerät gelesen oder im Gerät gespeichert.

Danach wird mit dem Master Klasse 1 eine zyklische Kommunikation definiert und aufgebaut. Bei dieser findet der Nutzdatenaustausch von festgelegten Variablen statt.

## **PROFIBUS-PA-Ventilanschaltung FD0-VC-Ex4.PA Einleitung zur Inbetriebnahme (Parametrierung, Konfigurierung)**

#### <span id="page-19-0"></span>**4.3 Checkliste zur Inbetriebnahme**

#### <span id="page-19-1"></span>**Parametrierung:**

- Einstellen einer festen gültigen PROFIBUS-Adresse 0 ... 125 über den DIP-Schalter am Gerät oder Einstellen der Adresse 126 (Voreinstellung) zur späteren Zuweisung der Adresse über das Konfigurierungsoder Parametrierungstool ([siehe Kapitel 5.2.1](#page-22-4)). Werden die Adressschalter im laufenden Betrieb geändert, muss ein Geräte-Reset (Warmstart) über das Parametriertool ausgelöst werden oder das Gerät kurzzeitig vom PROFIBUS PA getrennt werden, um die neu eingestellte Adresse zu übernehmen.
- Einstellen der gerätespezifischen Parameter (PROFIBUS Ident Nummer, Dokumentationsparameter).
- Auswählen und Einstellen der Betriebsart ([Kapitel 5.3.1.2](#page-25-1)).
- Einstellen weiterer kanalspezifischer Parameter (mechanische Sicherheitsstellung, Verhalten im Fehlerfall, Art der Positionsrückmeldung, etc.) [\(siehe Kapitel 5.3](#page-24-3)). Des Weiteren befindet sich eine Parameterliste im Anhang.
- Falls gewünscht, Aktivieren des Hardware- oder Softwareschreibschutzes, um die Parameter vor Überschreiben zu schützen ([siehe Kapitel 5.4\)](#page-31-4).

#### **Konfigurierung:**

- Anmelden am DP-Master ([Kapitel 6.2\)](#page-33-5) mit Auswahl der zu verwendenden GSD-Datei (herstellerspezifisch, profilspezifisch); wenn notwendig, GSD-Datei installieren ([Kapitel 6.3\)](#page-33-6).
- Konfigurieren der Module (Kanäle) entsprechend dem eingestellten Betriebsmodus [\(siehe Kapitel 6.4](#page-33-7)). Für jedes Ventil, welches verwendet werden soll, muss ein Modul für den zyklischen Datenaustausch zugewiesen werden. Für jedes nicht verwendete Ventil muss ein Leermodul zugewiesen werden.

#### **Betrieb:**

- Um den Parameter "mechanische Sicherheitsstellung" und die Losbrech- und Laufzeiten automatisch bestimmen zu lassen, kann in der Betriebsart "Man" der Initialisierungslauf gestartet werden (siehe Kapitel [7.1.1\)](#page-40-5).
- $\vee$  Um ein Ventil manuell zu steuern (z. B. zu Testzwecken), kann in der Betriebsart "Man" das Ventil über ein Parametriertool geöffnet und geschlossen werden [\(siehe Kapitel 7.1.2\)](#page-40-6). Währenddessen werden die Sollwertvorgaben des zyklischen Nutzdatenaustauschs ignoriert.
- Ein Kanal kann in jeder Betriebsart in die Simulation versetzt werden. Dabei kann über ein Parametriertool die zur Steuerung übertragene Endlagenrückmeldung des Ventils vorgegeben werden ([siehe Kapitel 7.2\)](#page-40-7).

## <span id="page-20-0"></span>**5 Parametrierung**

#### <span id="page-20-1"></span>**5.1 Allgemeines**

Dieses Kapitel beschreibt die Parametrierung des Gerätes. Dabei wird nach der Checkliste im vorigen Kapitel vorgegangen.

Alle Parameter werden in den jeweiligen Tools in der Regel übersichtlich in Tabellenform nach Funktion gegliedert im Klartext dargestellt. Trotzdem können sich die einzelnen Tools in der Darstellung stark unterscheiden. Auch die Benennung der Parameter ist nicht immer einheitlich. Die unterschiedlichen Begriffe sollten jedoch Rückschlüsse auf die Funktion und damit auf die hier verwendeten Begriffe zulassen.

Im Allgemeinen wird zwischen gerätespezifischen (nur einmal vorhandene) und kanalspezifischen (für jeden Kanal vorhandene) Parametern unterschieden. Eine weitere Untergliederung ist die Einteilung in Funktions- , Diagnose- und Dokumentationsparameter.

Diese Struktur wird in den folgenden Parameterbäumen dargestellt.

Die Parameter sind dabei mit folgenden Symbolen gekennzeichnet:

- : kennzeichnet einen Funktionsparameter. Zum Betrieb erforderliche, funktionsbestimmende Parameter, ohne deren korrekte Einstellung die Ventile bzw. ERKs nicht richtig betrieben werden können.
- : kennzeichnet einen Diagnoseparameter. Diese Parameter steuern zusätzliche Geräte- und Diagnosefunktionen, die jedoch keinen Einfluss auf die Grundfunktion der Ventile haben. Des Weiteren liefern sie wichtige Rückmeldungen zur Fehlerdiagnose und -vorbeugung und enthalten Hinweise bei Rückfragen mit Pepperl+Fuchs.
- : kennzeichnet einen Dokumentationsparameter. Dies sind Parameter, die zur Dokumentation und Beschreibung des Gerätes und den MSR-Stellen dienen. Sie haben keine Auswirkungen auf Gerätefunktionen.

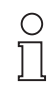

*Die Parameter werden in diesem Kapitel ausführlich in ihrer Bedeutung erläutert. Zusätzlich befinden sich diese zum Nachschlagen in einer Referenzliste im Anhang, [Kapitel 9.1.](#page-47-4)*

**Hinweis** 

#### **Gerätebezogene Parameter**

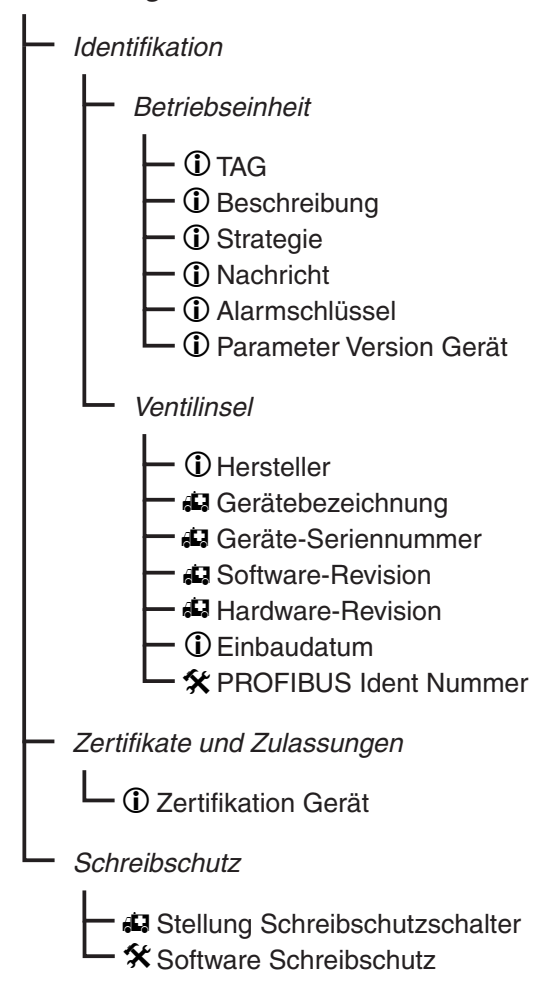

 **Kanalbezogene Parameter (Kanal 1 ... 4)** Hersteller Produkt-Typ **Betriebseinheit** TAG Strategie Alarmschlüssel Parameter Version Ausgang  **Seriennummer** Mechanische Sicherheitsstellung Batch-Information Batch ID Batch Unit **1** Batch Operation Batch Phase Hersteller  **Produkt-Typ Seriennummer Stellantrieb 父** Zielmodus Wirkrichtung Sensoren Parameter Version Stellantrieb  $\Box$  Leitungsüberprüfung Ventilüberwachung Ausgang **X** Sollwert invertieren **X** Ausfallverhalten Verzögerungszeit **X** Sicherheits-Vorgabewert Vollhubzähler Grenzwert Vollhubzähler Periodendauer zyklischer Funktionstest Zyklischer Funktionstest Sollwert Losbrechzeit Auf->Zu Toleranzwert Losbrechzeit Auf->Zu Sollwert Losbrechzeit Zu->Auf Toleranzwert Losbrechzeit Zu->Auf Sollwert Laufzeit Auf->Zu Toleranzwert Laufzeit Auf->Zu Sollwert Laufzeit Zu->Auf Toleranzwert Laufzeit Zu->Auf **Identifikation Stellglied** 

#### <span id="page-22-0"></span>**5.2 Parametrieren der gerätespezifischen Eigenschaften**

#### <span id="page-22-1"></span>**5.2.1 Einstellen der PROFIBUS-Adresse**

#### <span id="page-22-2"></span>**5.2.1.1 Einstellen einer festen Adresse ohne Änderungsmöglichkeit über den Bus**

<span id="page-22-4"></span>Normalerweise werden den PROFIBUS-Teilnehmern feste Adressen im Bereich 0 ... 125 zugeweisen. Bei der Ventilanschaltung wird die Adresse über die DIP-Schalter 1 bis 7 im rechten Klemmraum eingestellt. Die Einstellung erfolgt als Binärzahl [\(siehe Bild 5.1](#page-22-5)).

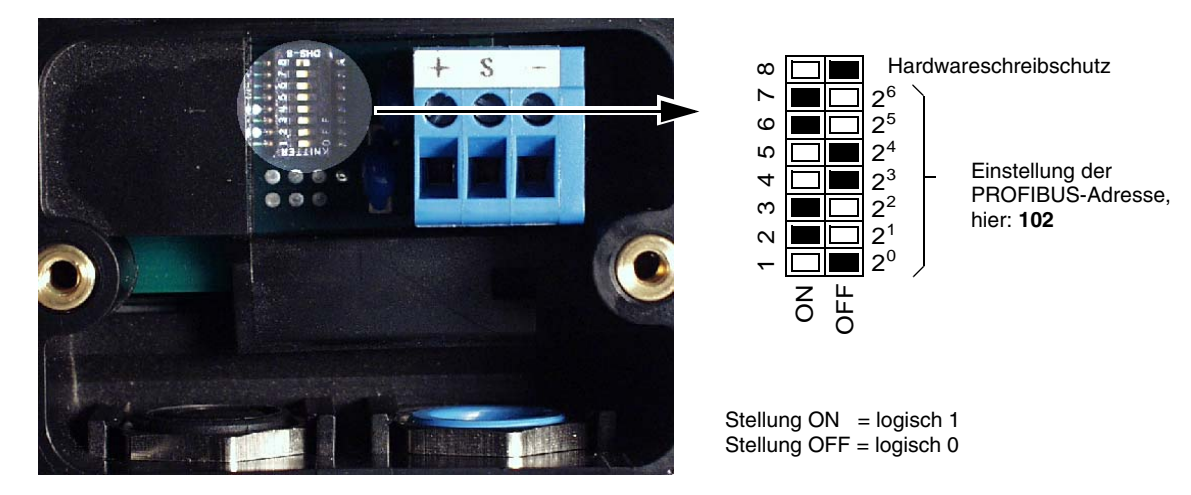

Bild 5.1: Lage der DIP-Schalter zur Einstellung der PROFIBUS-Adresse

<span id="page-22-5"></span>Die Adresse 126 muss für die Adresszuweisungen über Software-Kommandos (siehe [Kapitel 5.2.1.2\)](#page-22-3) frei gehalten werden, um keinen Adresskonflikt mit neuen Geräten zu verursachen, die immer mit dieser Adresse ausgeliefert werden.

Ist eine Adresse im Bereich 0 ... 125 eingestellt, so wird jeder Versuch, die PROFIBUS-Adresse mittels Software-Befehl zu ändern, abgewiesen. Die Einstellung per DIP-Schalter hat in diesem Fall Vorrang.

Eine neue Adresse kann somit nur durch Wiederholen des hier beschrieben Vorgangs geändert werden. Bei der Ventilanschaltung ist die Schalterstellung 127 identisch mit Schalterstellung 126 und wird somit als Adresse 126 interpretiert.

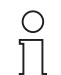

*Zur Übernahme der eingestellten Adresse muss ein Geräte-Reset über ein Softwarekommando ausgelöst werden oder das Gerät kurzzeitig vom PROFIBUS PA getrennt werden.*

Hinweis *Im Auslieferungszustand ist an den DIP-Schaltern die Adresse 126 eingestellt.*

## <span id="page-22-3"></span>**5.2.1.2 Einstellen einer Adresse mit Änderungsmöglichkeit über den Bus**

Die Ventilanschaltung bietet die Möglichkeit, eine Adresszuweisung über den Bus vorzunehmen. Dazu muss über die DIP-Schalter die Adresse 126 eingestellt sein. Dies ist bei Schalterstellung 126 (Werkseinstellung) und 127 der Fall. Ob und wie diese Software-Einstellung vorgenommen werden kann, steht in der Bedienungsanleitung des verwendeten Konfigurierungs- oder Parametrierungstools.

Weiterhin gilt:

- Wird keine Adresse über den Software-Befehl eingestellt, so wird die Adresse 126 verwendet.
- Wurde eine Adresse über den Software-Befehl eingestellt, so wird diese Adresse auch dann wieder verwendet, wenn das Gerät zwischenzeitlich vom PROFIBUS PA getrennt war.
- Wird eine Adresse 0 ... 125 über die DIP-Schalter eingestellt, so hat diese Vorrang und die Software-Adresse wird gelöscht.

#### <span id="page-23-0"></span>**5.2.2 Einstellen der PROFIBUS Ident Nummer**

<span id="page-23-3"></span>Bei PROFIBUS ist jedem Feldgerätetyp jedes Herstellers (z. B. die Ventilanschaltung FD0-VC-Ex4.PA von Pepperl+Fuchs) eine PROFIBUS Ident Nummer zugewiesen, die ihn eindeutig identifiziert. Über diese Nummer ist ein Feldgerät mit einer zugehörigen GSD-Datei verknüpft, d. h. eine GSD-Datei beschreibt genau einen Feldgerätetyp eines Herstellers.

Beim Anlauf der zyklischen Kommunikation wird anhand der Ident Nummer überprüft, ob die unter der jeweiligen Adresse angeschlossenen Geräte auch den dort projektierten Geräten entsprechen. Ist dies nicht der Fall, wird ein Fehler angezeigt.

Dadurch ist es allerdings nicht möglich, Geräte verschiedener Hersteller aber gleicher Funktion gegeneinander auszutauschen. Um diese Austauschbarkeit zu ermöglichen, wurden Geräte, die dem PROFIBUS-PA-Profil entsprechen, in Geräteklassen eingeteilt. Den Geräten in diesen Geräteklassen wurde eine weitere Ident Nummer zugeteilt. Diese besitzen nun die gleiche Ident Nummer und damit die gleiche GSD-Datei. Die Ventilanschaltung FD0-VC-Ex4.PA entspricht der Geräteklasse 4 DO.

Damit verfügt die Ventilanschaltung über zwei mögliche Ident Nummern und damit auch zwei GSD-Dateien:

- die Hersteller-spezifische mit der Ident Nummer 0841h,
- die Profil-spezifische mit der Ident Nummer 9733h.

Mit welcher Ident Nummer die Ventilanschaltung arbeiten soll, wird über den Parameter "PROFIBUS Ident Nummer" eingestellt

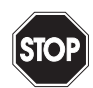

Warnung

*Die Geräteklasse teilt Geräte nur in funktionsorientierte Klassen ein. Neben der Ventilanschaltung FD0-VC-Ex4.PA entspricht z. B. auch ein 4 kanaliger Relais-Ausgang oder eine 4-kanalige Ventilanschaltung ohne Endlagenrückmeldung der Geräteklasse 4 DO.*

*Wird die profilspezifische Identnummer verwendet, muss deshalb sichergestellt werden, dass das eingesetzte Gerät alle für die Anwendung erforderlichen Eigenschaften besitzt. Dies wird nicht mehr durch die automatische Überprüfung beim Anlauf der zyklischen Kommunikation sichergestellt.*

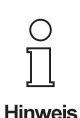

.

*Soll die Ventilanschaltung FD0-VC-Ex4.PA mit der Profil-spezidischen GSD-Datei parametriert werden müssen die 3 User Parameterbytes, die von dieser GSD-Datei unterstützt werden, manuell gelöscht werden.*

Gehen Sie dazu wie folgt vor:

- Öffnen Sie die GSD-Datei mit einem geeigneten Texteditor (z. B. WordPad $^{\circledR}$ ).
- Setzen Sie den Wert "Max User Prm Data Len" = 0
- Löschen Sie die Zeile "Ext\_User\_Prm\_Data\_Const (0)" aus der GSD-Datei
- Speichern Sie die GSD-Datei unter einem anderen Namen ab.
- Installieren Sie die neue GSD-Datei in Ihrem Konfigurationswerkzeug.
- Anschließend kann die Ventilanschaltung mittels der Profil-GSD in Betrieb genommen werden.

#### <span id="page-23-1"></span>**5.2.3 Einstellen von Dokumentationsparametern**

Der Parameter "Einbaudatum" bietet die Möglichkeit, das Datum des Einbaus zu dokumentieren.

Außerdem können die Parameter "TAG" (Messstellenbezeichnung), "Beschreibung", "Strategie", "Nachricht" und "Alarmschlüssel" mit beliebigen Werten beschrieben werden.

# <span id="page-23-2"></span>**5.2.4 Weitere gerätespezifische Parameter** Part. Nr.: 054339, Ausgabedatum 4.04.2014 Part. Nr.: 054339, Ausgabedatum 4.04.2014

Nicht verändert werden können "Hersteller", "Gerätebezeichnung", "Geräte-Seriennummer" sowie "Soft-" und "Hardware-Revision". Diese dienen als zusätzliche Diagnoseinformation bei Rückfragen mit Pepperl+Fuchs.

Der Parameter "Stellung Schreibschutzschalter" liefert die Rückmeldung über die Stellung des DIP-Schalters 8 (Hardwareschreibschutz, [siehe Kapitel 5.4](#page-31-2)) und liefert damit eine wichtige Diagnoseinformation [\(siehe Ka](#page-42-3)[pitel 8](#page-42-3)). Der Parameter "Software Schreibschutz" dient ebenfalls dem Schreibschutz und ist in [Kapitel 5.4](#page-31-2) beschrieben.

Unter dem Parameter "Zertifikation Gerät" ist die Nummer des Ex-Zertifikates abgelegt.

<span id="page-24-3"></span>"Parameter Version Gerät" gibt an, wie oft die Geräteparameter bereits verändert wurden. Der Parameter selbst kann nicht beeinflusst werden.

#### <span id="page-24-0"></span>**5.3 Parametrieren der kanalspezifischen Eigenschaften**

#### <span id="page-24-1"></span>**5.3.1 Reaktionen des Ausgangs auf den Sollwert**

#### <span id="page-24-2"></span>**5.3.1.1 Einführung in die Nutzdatenstruktur und die Bedeutung des Sollwertes**

<span id="page-24-4"></span>Dieser Abschnitt dient dazu, Grundwissen über den Aufbau der Nutzdaten, den Sollwert und den Status zu vermitteln, welches im Verlauf der folgenden Abschnitte vorausgesetzt wird.

#### **Bedeutung des Sollwertes**

Mit dem Sollwert wird die Sollstellung des gesamten Stellantriebs gesteuert. Der Sollwert selbst ist eine Zahl von 0 bis 255 (1 Byte). Die Sollstellung kann entweder "Zu" oder "Auf" sein.

Eine solche Sollwertvorgabe steht im Gegensatz zu vielen konventionellen Geräten, bei denen z. B. die Zahl "0" mit "Ventilstrom ausgeschaltet" und "1" mit "Ventilstrom eingeschaltet" codiert ist. Daher ist es für das Gerät wichtig zu wissen, ob in der Stellung "Auf" der Strom für das Zusatzventil eingeschaltet oder ausgeschaltet sein muss. Dies wird mit dem Parameter "mechanische Sicherheitsstellung" ([siehe Kapitel 5.3.2.1](#page-28-1)) festgelegt. Er besagt, welchen Zustand der Stellantrieb annimmt, wenn der Strom des Zusatzventils ausgeschaltet ist.

Welche Zahl(en) welcher Sollstellung entspechen, hängt von der Einstellung des Parameters "Sollwert invertieren" ab. Steht dieser Parameter auf "Aus", so wird der Sollwert nicht invertiert und der Sollwert "0" steuert den Antrieb in die Stellung "Zu", Sollwerte "ungleich 0" (also 1 ... 255) in die Stellung "Auf".

Steht dieser Parameter jedoch auf "Ein", so wird die Sollwert-Codierung invertiert, d. h. der Sollwert "0" steuert den Antrieb in die Stellung "Auf", Sollwerte "ungleich 0" (also 1 ... 255) in die Stellung "Zu".

Dazu drei Beispiele:

1. Die Sollwert-Invertierung ist ausgeschaltet. Das Stellglied geht in die geschlossene Stellung ("Zu"), wenn der Strom des Zusatzventils ausgeschaltet ist. "Mechanische Sicherheitsstellung" muss auf "Zu" gesetzt werden.

Ist der Sollwert "0" ("Zu"), so wird das Zusatzventil nicht angesteuert. In diesem Fall entspricht also "0" "Strom ausgeschaltet".

2. Die Sollwert-Invertierung ist ausgeschaltet. Das Stellglied geht in die geöffnete Stellung ("Auf"), wenn der Strom des Zusatzventils ausgeschaltet ist. "Mechanische Sicherheitsstellung" muss auf "Auf" gesetzt werden.

Ist der Sollwert "0" ("Zu"), so wird das Zusatzventil angesteuert. In diesem Fall entspricht also "0" "Strom eingeschaltet".

3. Die Sollwert-Invertierung ist eingeschaltet. Das Stellglied geht in die geschlossene Stellung ("Zu"), wenn der Strom des Zusatzventils ausgeschaltet ist. "Mechanische Sicherheitsstellung" muss auf "Zu" gesetzt werden.

Ist der Sollwert "0" ("Auf"), so wird das Zusatzventil angesteuert. In diesem Fall entspricht also "0" "Strom eingeschaltet".

#### **Aufbau der Nutzdaten**

**25**

Die Sollwertvorgabe wird mit den Variablen SP\_D bzw. RIN\_D vorgenommen. Diese Variablen bestehen jeweils aus zwei Bytes. Das erste Byte enthält den Sollwert für die Ventilstellung, das zweite Byte den zugehörigen Status. Das richtige Setzen des Status ist sehr wichtig, da hierüber Befehle abgesetzt und der Wechsel von Betriebsmodi ("RCas", [Kapitel 5.3.1.4\)](#page-27-0) gesteuert wird.

Rückmeldungen liefern die Variablen RB\_D und ROUT\_D. Auch diese Variablen bestehen jeweils aus zwei Bytes. Das erste Byte enthält die Rückmeldung der ERKs bzw. die Sollwertrückmeldung der Ventilstellung, das zweite Byte enthält Statusinformationen über Störungen des Kanals (LB/LK) und die Anforderung zum Wechsel des Betriebsmodus ("RCas", [Kapitel 5.3.1.4\)](#page-27-0), daher ist das korrekte Auswerten des Status besonders wichtig.

Die Status-Bytes besteht aus 2 Qualitäts-Bits (Bits 6 und 7), dem Substatus (Bits 2 ... 5) und 2 Grenzwert-Bits (Bits 0 und 1).

## **PROFIBUS-PA-Ventilanschaltung FD0-VC-Ex4.PA Parametrierung**

Die folgende Tabelle erläutert die in diesem Kapitel verwendeten Stati, eine ausführliche Beschreibung aller Nutzdaten und der Stati befindet sich in [Kapitel 6.6.](#page-35-4) Dabei sollte beachtet werden, dass die Stati der Sollwertvorgaben und der Rückmeldungen unterschiedliche Werte einnehmen können und unabhängig voneinander zu setzen bzw. auszuwerten sind.

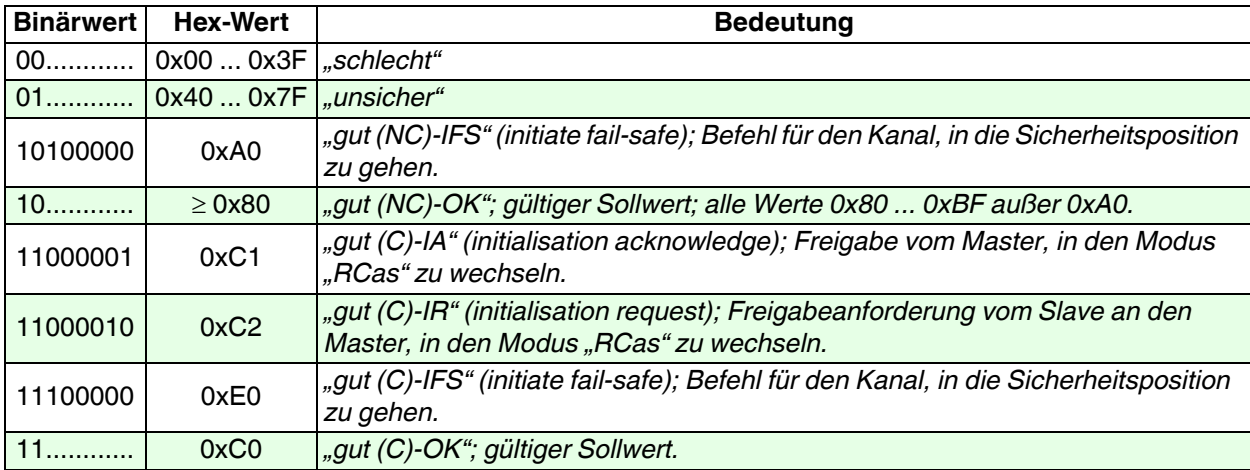

(C) steht für den Betriebsmodus "RCas" (engl.: Cascade).

(NC) steht für alle anderen Modi (engl.: Not Cascade).

Der Status der Sollwertvorgabe muss von der Steuerung gesetzt werden. Eine Ausnahme stellt der Abbruch der Kommunikation bei aktiviertem DP-Watchdog dar; in diesem Fall wird der Status selbstständig auf "schlecht" gesetzt.

Soll beispielsweise eine Sollwertvorgabe an das Ventil durchgereicht werden, so muss der Sollwert mit dem Status "gut-OK" versehen werden.

#### <span id="page-25-0"></span>**5.3.1.2 Einführung in die Betriebsmodi (Parameter Zielmodus)**

<span id="page-25-1"></span>Mit dem Parameter "Zielmodus" wird der gewünschte Betriebsmodus des Kanals festgelegt.

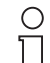

*Die Einstellung des Zielmodus wird je nach verwendetem Tool möglicherweise auch über spezielle Software-Funktionen vorgenommen.*

Hinweis

Es kann einer von vier möglichen Modi gewählt werden.

Die beiden folgenden Modi dienen der Gerätewartung:

- "O/S" (Out of Service Außer Betrieb): Der Kanal ist außer Betrieb; der Ventilausgang wird in den spannungslosen Zustand versetzt, wodurch der Antrieb in die mechanische Sicherheitsstellung fährt. Diese Einstellung ist die Standardeinstellung für nicht verwendete Kanäle. Sie sollte außerdem verwendet werden, wenn der Kanal parametriert wird, um zu verhindern, dass ungewollt das Ventil angesteuert wird (dies kann z. B. passieren, wenn der Parameter "mechanische Sicherheitsstellung" oder "Sollwert-Invertierung" geändert wird).
- "Man" (Manuell): In diesem Modus kann ein Kanal durch azyklischen Datenaustausch, z. B. mit einem separatem Tool, von Hand gesteuert und Wartungs- und Instandhaltungsfunktionen ausgeführt werden. Dieser Betriebsmodus ist in [Kapitel 7.1](#page-40-8) beschrieben.

Die beiden folgenden Modi werden für den laufenden Betrieb verwendet:

• "Auto" (Automatisch): Dies ist der Standard-Betriebsmodus (Voreinstellung) für den zyklischen Nutzdatenaustausch. Die Sollwert-Vorgabe geschieht über eine übergeordnete Steuerung über die Variable SP\_D.

Im Fehlerfall wird das Ventil auf die parametrierte Sicherheitsposition gestellt.

• "RCas" (Remote Cascade - Fernkaskade): Hierbei handelt es sich um eine abgewandelte Form des Modus "Auto". Durch diesen Modus wird ein bestimmtes Verhalten im Fehlerfall festgelegt.

## **PROFIBUS-PA-Ventilanschaltung FD0-VC-Ex4.PA Parametrierung**

Im Fehlerfall wechselt der Kanal in den "Auto" Modus und kehrt erst dann wieder nach "RCas" zurück, wenn er vom Master (Steuerung) dazu aufgefordert wird. Damit ist es möglich, einen automatischen Wiederanlauf des Kanals zu verhindern, wenn der Status des Sollwertes von "gut" auf "schlecht" und wieder zurück auf "gut" wechselt. Dieses Verhalten ist in [Kapitel 5.3.1.4](#page-27-0) beschrieben.

Für die Parametrier- und Konfigurierphase sollte also zunächst "Außer Betrieb" gewählt werden.

Soll die Ventilanschaltung anschließend in Betrieb genommen werden, muss der Zielmodus auf "Auto" oder "RCas" umgestellt werden.

Soll die Funktion der Ventilanschaltung geprüft werden, so kann sie dafür in den manuellen Modus versetzt werden [\(siehe Kapitel 7.1](#page-40-8)).

#### <span id="page-26-0"></span>5.3.1.3 Verhalten im Betriebsmodus "Auto", Fehlerfall

<span id="page-26-2"></span>Befindet sich das Gerät im Modus "Auto", so findet die Sollwertvorgabe über die Variable SP\_D statt, solange der zugehörige Status auf "gut (NC)-OK" steht.

Wechselt der Status auf "schlecht", so wird nach einer im Parameter "Verzögerungszeit" einstellbaren Zeit das Ventil auf die Sicherheitsposition gestellt, was mit einem Bit in der Variablen CB\_D ([Kapitel 6.6.7](#page-38-2)) gemeldet wird. Die Sicherheitsposition kann mit dem Status "gut-IFS" angefahren werden, ohne dass die Verzögerungszeit abgewartet werden muss.

Die "Verzögerungszeit" gibt somit die Zeit zwischen Eintreten des Fehlers und Auslösen der Fehlerbehandlungsroutine (Ventil auf Sicherheitsposition stellen) in Sekunden an.

Die Sicherheitsposition wird durch den Parameter "Ausfallverhalten" bestimmt. Hier kann gewählt werden, ob das Ventil im Fehlerfall die letzte Stellung halten soll (letzten gültiger Sollwert), in die mechanische Sicherheitsstellung gehen soll (Strom des Zusatzventils ausgeschaltet) oder ob es in die Stellung gehen soll, die unter "Sicherheits-Vorgabewert" eingestellt ist. Der "Sicherheits-Vorgabewert" kann auf "Auf" oder "Zu" gestellt werden.

[Bild 5.2](#page-26-1) zeigt, wann die Sicherheitsposition gesetzt wird. Dies ist dann der Fall, wenn

- durch den Status "gut (NC)-IFS" explizit dahin gewechselt wird. In diesem Fall wird keine Verzögerungszeit abgewartet, sondern die sichere Stellung sofort angefahren;
- der Status der Sollwertvorgabe auf "schlecht" steht. Bei einem Abbruch der Kommunikation mit aktiviertem DP-Watchdog wechselt der Status selbstständig auf "schlecht":
- das Gerät eingeschaltet wird.

Die Sicherheitsposition wird dann wieder verlassen, wenn die Bedingung für das Anfahren der Sicherheitsposition nicht mehr vorliegt, der Status der Sollwertvorgabe durch die Steuerung also zurück auf "gut (NC)-OK" gesetzt wurde.

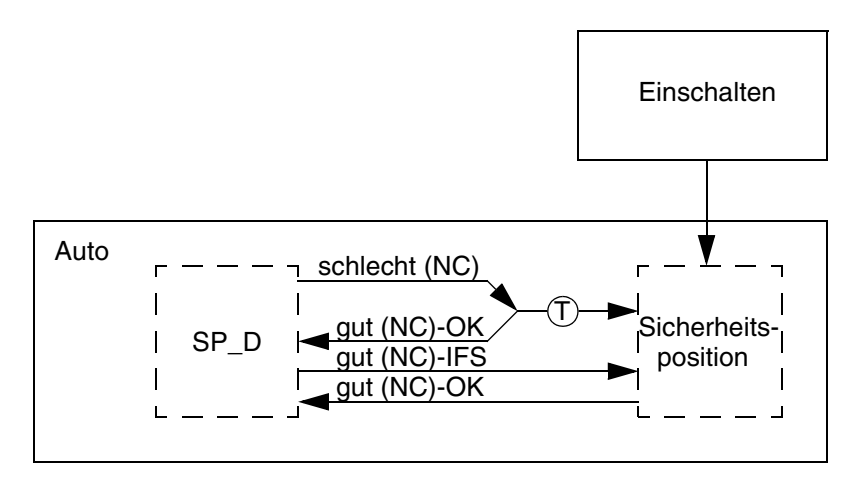

 $(T)$  = Verzögerungszeit abwarten

<span id="page-26-1"></span>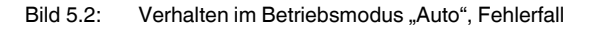

#### <span id="page-27-0"></span>**5.3.1.4 Geräte-Verhalten im Betriebsmodus "RCas"**

#### <span id="page-27-2"></span>**Funktionsweise**

Der Modus "RCas" dient dazu, einen automatischen Wiederanlauf des Kanals zu verhindern, wenn das Gerät eingeschaltet wird oder der Status des Sollwertes "schlecht" wurde. Die Sollwertvorgabe findet über die Variable RIN\_D statt.

Im "Auto" Modus verlässt ein an die Ventilanschaltung angeschlossenes Ventil die Sicherheitsposition wieder und folgt dem Sollwert, sobald die Bedingung für das Anfahren der Sicherheitsstellung nicht mehr vorliegt.

Im Modus "RCas" besteht die Besonderheit, dass der Kanal sich in einen anderen als den eingestellten Betriebsmodus begeben kann. Dieser wird als "aktueller Modus" bezeichnet. Steht der Status des Sollwertes RIN\_D für länger als die "Verzögerungszeit" auf "schlecht", so wechselt der aktuelle Betriebsmodus auf "Auto" und der Kanal verhält sich wie im [Kapitel 5.3.1.3](#page-26-0) beschrieben. Damit kann eine alternative Sollwertvorgabe über SP\_D stattfinden, wenn der Status von SP\_D auf "gut (NC)-OK" steht, oder das Ventil wird auf die Sicherheitsposition gestellt, wenn der Status von SP\_D auf "schlecht" steht. In diesem Fall wird jedoch nicht nochmals die Verzögerungszeit abgewartet.

Der Wechsel zurück in den Betriebsmodus "RCas" wird erst dann vorgenommen, wenn über die Statuswerte von RIN D und ROUT\_D ein Handshake stattgefunden hat.

#### **Handshake**

Mit dem Wechsel des aktuellen Betriebsmodus auf "Auto" ändert sich gleichzeitig der Status von ROUT\_D auf "gut (C)-IR", um anzuzeigen, dass der aktuelle Modus nicht dem Zielmodus entspricht.

Der Status "Gut (C)-IR" von ROUT\_D muss mit dem Status "Gut (C)-IA" auf RIN\_D bestätigt werden. Dadurch wechselt der Kanal nun zurück nach "RCas" und der Status von ROUT\_D wird auf "Gut (C)-OK" gesetzt. Nun muss auch der Status von RIN\_D auf "gut (C)-OK" gesetzt werden, da bei einem Ausfall der Kommunikation und anschließendem Wiederanlauf der Status "gut (C)-IA" einen sofortigen Wechsel nach "RCas" auslösen würde.

[Bild 5.3](#page-27-1) stellt diese Zusammenhänge noch einmal grafisch dar.

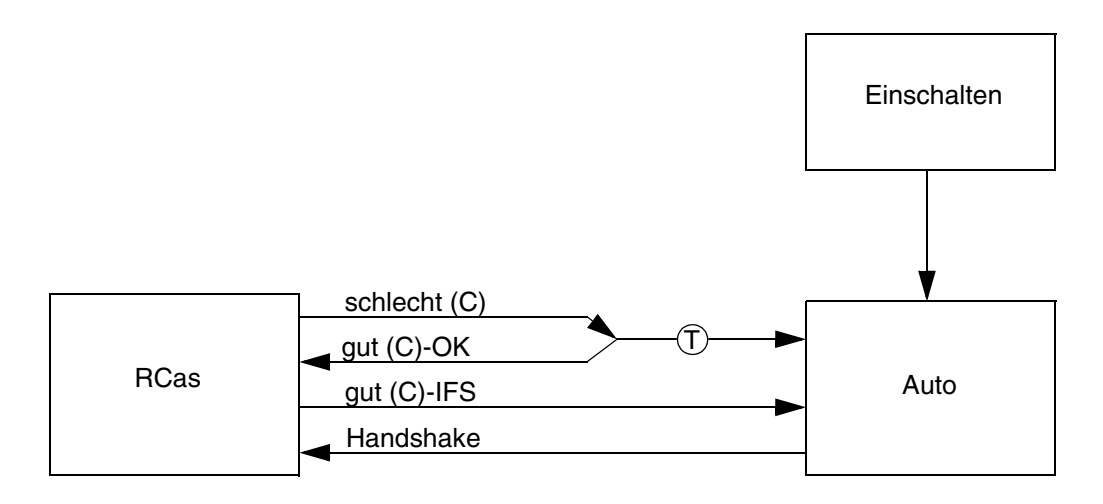

 $(T)$  = Verzögerungszeit abwarten

<span id="page-27-1"></span>Bild 5.3: Verhalten im Betriebsmodus "RCas", Moduswechsel mit Handshake

**28**

#### <span id="page-28-0"></span>**5.3.2 Parameter betreffend Stellantrieb und Endlagenrückmeldung**

 $\circ$  $\overline{\Gamma}$ Hinweis

*Für den Parameter "Mechanische Sicherheitsstellung" und die Ventilstellzeiten [\(Kapitel 5.3.3.3\)](#page-29-3) existiert ein Initialisierungslauf [\(Kapitel 7.1.1](#page-40-5)), der diese Parameter selbstständig bestimmt. "Wirkrichtung Sensoren" muss jedoch in jedem Fall korrekt eingestellt werden.*

#### <span id="page-28-1"></span>**5.3.2.1 Mechanische Sicherheitsstellung**

<span id="page-28-4"></span>Hiermit wird festgelegt, um was für eine Art Ventil (selbstöffnend oder selbstschließend) es sich handelt (siehe auch [Kapitel 5.3.1.1\)](#page-24-2); gerade hier muss die gesamte Kette bestehend aus Zusatzventil, Stellantrieb und Stellglied betrachtet werden. Die Einstellung muss also dem mechanischen Antrieb entsprechend vorgenommen werden.

Die Voreinstellung ist "Zu", also selbstschließend. Diese Einstellung kann auf "Auf" (selbstöffnend) geändert werden. Die Einstellung der mechanischen Sicherheitsstellung gibt den Zustand des Stellgliedes an, wenn der Strom des Zusatzventils ausgeschaltet ist.

#### <span id="page-28-2"></span>**5.3.2.2 Wirkrichtung Sensoren**

<span id="page-28-3"></span>Dieser Parameter gibt an, ob die ERKs "unbedämpft aktiv" (Werkseinstellung), "bedämpft aktiv" sind oder ob keine Positionsüberwachung stattfindet. Die Einstellung muss passend zu den mechanischen und elektrischen Gegebenheiten (siehe auch [Kapitel 3.2.3](#page-15-2)) eingestellt werden. Dazu müssen die ERKs in den Ventilstellungen "Auf", "Zwischenstellung" und "Zu" Rückmeldungen liefern, die einer von drei möglichen Varianten entsprechen. Dabei entspricht "Keine Positionsüberwachung" der Variante "bedämpft aktiv" jedoch wird bei einer undefinierten Position die Readback-Variable (RB\_D) nicht auf "SCHLECHT" gesetzt.

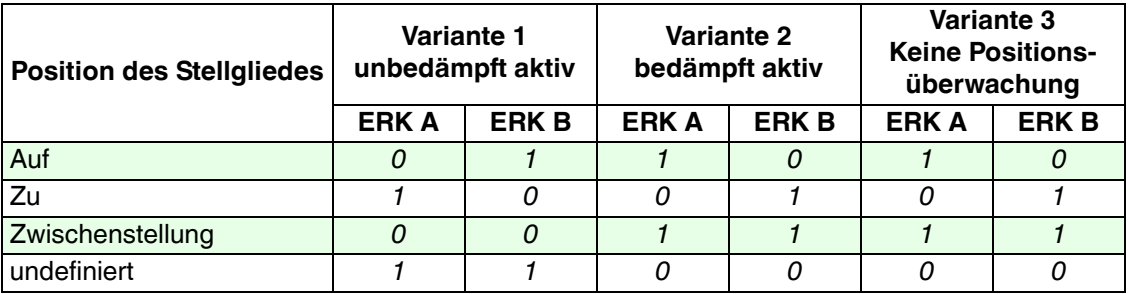

Hierbei sind die Signale der ERKs wie folgt codiert:

hoher Strom  $\Rightarrow$  logisch 1

niedriger Strom  $\Rightarrow$  logisch 0

#### Beispiel:

- Es werden mechanische Schalter als Endlagenrückmeldekontakte (ERKs) verwendet, die im bedämpften Zustand einen hohen Stromfluss haben (Schalter gedrückt = bedämpft  $\Rightarrow$  hoher Strom, logisch 1).
- Im nicht angesteuerten Zustand sei das Ventil geschlossen.
- Ist das Ventil geschlossen (Stellung "Zu"), so sei ERK A unbedämpft (0) und ERK B bedämpft (1).
- In der Zwischenstellung seien beide Sensoren unbedämpft (0).

Diese Einstellung ist nicht möglich, da in der Zwischenstellung zwar beide ERKs wie in Variante 1 unbedämpft sind, in der Stellung "Zu" aber ERK A unbedämpft und ERK B bedämpft ist, also genau umgekehrt zu Variante 1. Zur Lösung müssen die Zuleitungen zu den ERKs vertauscht werden. Damit vertauscht sich die Rückmeldung der beiden ERKs und ERK A ist in der Stellung "Zu" bedämpft (1) und ERK B unbedämpft (0).

Die Einstellungen müssen jetzt wie folgt vorgenommen werden:

- "mechanische Sicherheitsstellung" ist "Zu" (dies ist nur durch das Ventil bestimmt).
- "Wirkrichtung Sensoren" ist "unbedämpft aktiv" (Werkseinstellung).

#### <span id="page-29-0"></span>**5.3.3 Kanalspezifische Parameter zur Diagnose**

#### <span id="page-29-1"></span>**5.3.3.1 Leitungsüberprüfung**

<span id="page-29-4"></span>Zu den wichtigsten Diagnoseparametern gehört die "Leitungsüberprüfung" auf Leitungsunterbrechung (LB) und -kurzschluss (LK). Folgende Überwachungsmodi sind möglich:

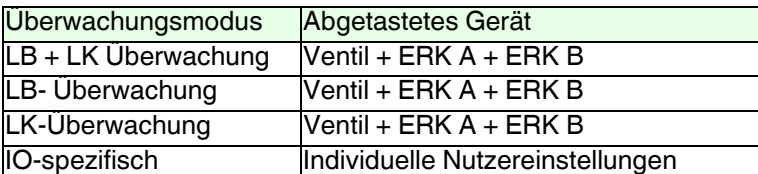

Ist der Überwachungsmodus "IO-spezifisch" gesetzt, können die Einstellungen für jedes ERK und Ventil unabhängig eingestellt werden. Ist die Softwareversion der Ventilanschaltung kleiner als 1.5, können keine anderen Einstellungen als AUS gewählt werden (IO-spezifisch ist somit AUS).

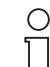

**Hinweis** 

*Die LK-Überwachung des Zusatzventils ist aus technischen Gründen nur bei Ansteuerung des Zusatzventils möglich. Wenn das Zusatzventil selten angesteuert wird, aber regelmäßig auf Leitungskurzschluss überprüft werden soll, kann dazu der zyklische Funktionstest [\(Kapitel 5.3.3.4\)](#page-31-0) aktiviert werden. Während dieses Tests werden die Zuleitungen des Zusatzventils auf Kurzschluss überprüft.*

#### <span id="page-29-2"></span>**5.3.3.2 Vollhubzähler**

<span id="page-29-5"></span>Die Ventilanschaltung kann die Vollhübe (Schaltvorgänge) des Ventils überwachen. Ein Vollhub beginnt im Ventilzustand "Auf" und erstreckt sich über einen Schließungs- und einen Öffnungsvorgang. Der Vollhubzähler erhöht sich damit um 1, wenn sich das Ventil geschlossen und wieder geöffnet hat. Die Anzahl der Vollhübe kann mit einem frei einstellbaren Grenzwert verglichen werden. Bei einer Überschreitung des Grenzwertes wird eine Meldung ausgelöst.

Zum Aktivieren der Vollhubüberwachung wird im Parameter "Ventilüberwachung" entweder "Vollhubzähler" oder "Zeitüberwachung und Vollhubzähler" eingestellt. Bei "Zeitüberwachung und Vollhubzähler" wird zusätzlich die Überwachung der Ventilstellzeiten aktiviert ([siehe Kapitel 5.3.3.3\)](#page-29-3). Der aktuelle Zählerstand befindet sich im Parameter "Vollhubzähler". Dieser kann auch auf einen Vorgabewert umgestellt werden, wenn das Ventil z. B. bereits in Betrieb war. Der Grenzwert wird im Parameter "Grenzwert Vollhubzähler" eingetragen. Erst wenn der Grenzwert überschritten wird, erfolgt die Meldung "Grenzwert Vollhubzähler überschritten" (Bit 16 in CB\_D, [siehe Kapitel 6.6.7](#page-38-2)).

 $\circ$ Г

*Ist "Keine Positionsüberwachung" für den Parameter "Wirkrichtung Sensoren" eingestellt, wird die Vollhubzählerüberwachung nicht ausgeführt ([siehe Kapitel 5.3.2.2](#page-28-2)).*

<span id="page-29-6"></span>Hinweis

#### <span id="page-29-3"></span>**5.3.3.3 Zeitüberwachungen**

Die Ventilanschaltung kann die Losbrech- und Laufzeiten des Ventils überwachen. Dazu wird im Parameter "Ventilüberwachung" entweder "Zeitüberwachung" oder "Zeitüberwachung und Vollhubzähler" eingestellt. Bei "Zeitüberwachung und Vollhubzähler" wird zusätzlich der Vollhubzähler aktiviert ([siehe Kapitel 5.3.3.2\)](#page-29-2).

Für die Lauf- und Losbrechzeiten kann ein Sollwert und ein Toleranzwert eingestellt werden. Der Toleranzwert dient dazu, Fehlermeldungen aufgrund normaler Schwankungen der Prozess- und Umgebungsbedingungen zu verhindern.

Je nach verwendetem Parametriertool kann sich die Zeiteinheit, in der die Einstellung der Zeiten vorgenommen wird, unterscheiden. Deshalb muss bei der Parametrierung unbedingt auf die vom Parametriertool angegebenen Einheiten geachtet werden. Ist keine Einheit angegeben, so erfolgt die Zeiteinstellung in Vielfachen von 10 ms.

Die Losbrech- und Laufzeiten werden jeweils beim Öffnungs- und Schließungsvorgang überwacht. Das Überschreiten einer Zeit wird gemeldet, wenn die von der Ventilanschaltung gemessene Zeit größer als Sollwert plus Toleranz oder kleiner als Sollwert minus Toleranz ist.

Das Ventil wird als blockiert gemeldet, wenn die neue Endlage nach einer erfolgten Ansteuerung nicht nach

## **PROFIBUS-PA-Ventilanschaltung FD0-VC-Ex4.PA Parametrierung**

der 5-fachen Zeit der Losbrechzeit plus Laufzeit erreicht wird.

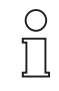

*Die Toleranz der Zeitmessung beträgt 40 ms. Soll diese Funktion für sehr schnelle Ventile eingesetzt werden können diese gegebenfalls mittels Drosseln gebremst werden.*

Hinweis

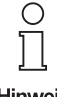

*Ist "Keine Positionsüberwachung" für den Parameter "Wirkrichtung Sensoren" eingestellt, wird die Zeitüberwachung nicht ausgeführt ([siehe Kapitel 5.3.2.2\)](#page-28-2).*

Hinweis

Die Meldungen erfolgen über die Variable CB\_D [\(siehe Kapitel 6.6.7\)](#page-38-2).

Die Definition der Losbrech- und Laufzeiten wird aus [Bild 5.4](#page-30-0) ersichtlich. Die Rückmeldungen der ERKs sind sowohl für die Einstellung "unbedämpft aktiv" als auch "bedämpft aktiv" des Parameters "Wirkrichtung Sensoren" angegeben.

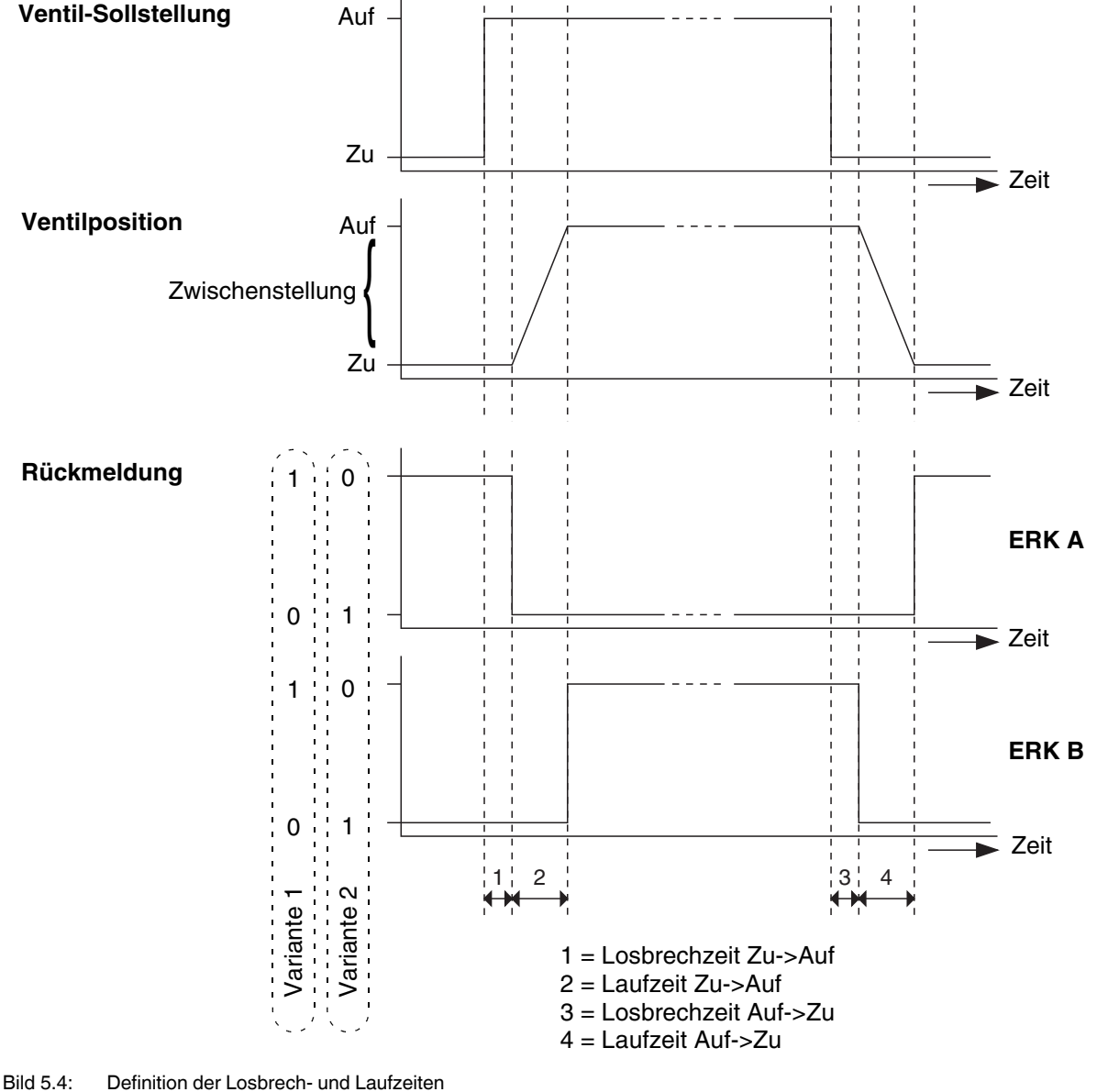

Part. Nr.: 054339, Ausgabedatum 4.04.2014 Part. Nr.: 054339, Ausgabedatum 4.04.2014

<span id="page-30-0"></span>**31**

#### <span id="page-31-0"></span>**5.3.3.4 Zyklischer Funktionstest**

<span id="page-31-3"></span>Für jeden Kanal kann ein zyklischer Funktionstest aktiviert werden. Dieser ist z. B. dann sinnvoll, wenn ein Ventil nur selten angesteuert wird, aber permanent auf einwandfreie Funktion überwacht werden soll. Dazu muss der Parameter "zyklischer Funktionstest" auf "Ein" gestellt werden (Werkseinstellung ist "Aus") und im Parameter "Periodendauer zyklischer Funktionstest" wird festgelegt, in welchen Zeitabständen (siehe Ablauf) der Test durchgeführt werden soll. Je nach verwendetem Tool kann sich die Zeiteinheit der einzustellenden Zeit unterscheiden. Deshalb muss bei der Parametrierung unbedingt auf die vom Parametriertool angegebene Einheit geachtet werden. Ist keine Einheit angegeben, so erfolgt die Zeiteinstellung in Sekunden.

 $\bigcap$ 

*Ist "Keine Positionsüberwachung" für den Parameter "Wirkrichtung Sensoren" eingestellt, wird der zyklische Funktionstest nicht ausgeführt ([siehe Kapitel 5.3.2.2](#page-28-2)).*

Hinweis

#### **Ablauf**

Das Ventil wird nach Ablauf der eingestellten Zeit kurz in die der aktuellen entgegengesetzte Stellung gesteuert, bis das Losbrechen des Ventils von dem entsprechenden Endlagensensor gemeldet wird. Daraufhin wird das Ventil sofort wieder zurückgesteuert, d. h. ein laufender Prozess wird durch den Test nicht gestört. Dieser Vorgang wird daraufhin periodisch wiederholt.

Die Überwachung der Ventilzeiten ist während des Tests aktiv. Die Meldung des Über-/Unterschreitens der während des Tests gemessenen Losbrechzeit erfolgt über die Variable CB\_D [\(siehe Kapitel 6.6.7\)](#page-38-2). Hierüber wird auch ein Blockieren des Ventils erkannt und gemeldet.

#### <span id="page-31-1"></span>**5.3.4 Einstellen von Dokumentationsparametern**

Für das Stellglied und den Stellantrieb können die Daten "Hersteller", "Produkt-Typ" und "Seriennummer" hinterlegt werden. "Parameter Version Stellantrieb" gibt an, wie oft die Parameter des Stellgliedes und des Stellantriebes geändert wurden. Der Parameter selbst kann nicht beeinflusst werden.

Weiterhin können unter "Identifikation" Informationen zum Batch-Prozess (Rezeptur) und zur Betriebseinheit (Messstelle) abgelegt werden. "Parameter Version Ausgang" gibt an, wie oft die Parameter des Ausgangs und der Identifikation geändert wurden. Der Parameter selbst kann wiederum nicht beeinflusst werden.

#### <span id="page-31-2"></span>**5.4 Schreibschutz**

<span id="page-31-4"></span>Der Schreibschutz dient zum Schützen der Parameter vor einer Modifikation. Dazu werden alle azyklischen Schreibzugriffe unterbunden. Dadurch werden auch Schreibzugriffe auf Nutzdaten unterbunden, wenn diese azyklisch übertragen werden (z. B. bieten einige Tools die Möglichkeit, azyklisch Nutzdaten zu lesen und zu schreiben).

Es existieren zwei Möglichkeiten, wie der Schreibschutz aktiviert werden kann:

- Aktivierung über den DIP-Schalter 8. Dies ist der "Hardwareschreibschutz" (siehe [Bild 5.5\)](#page-32-0).
- Aktivierung über den Parameter "Software-Schreibschutz".

Die Auswirkungen sind die gleichen, lediglich kann im Falle des Software-Schreibschutzes der Parameter "Schreibschutz" selbst noch beschrieben werden, damit der Schreibschutz auch wieder deaktiviert werden kann.

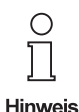

*Die Einstellung des Parameters "Software-Schreibschutz" erfolgt in der Regel über eine spezielle Software-Funktion. Die Darstellung und Bedienung dieses Parameters ist damit abhängig vom verwendeten Parametriertool.*

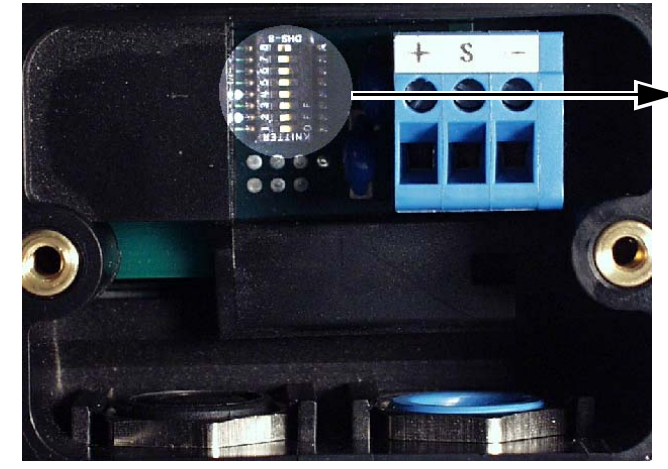

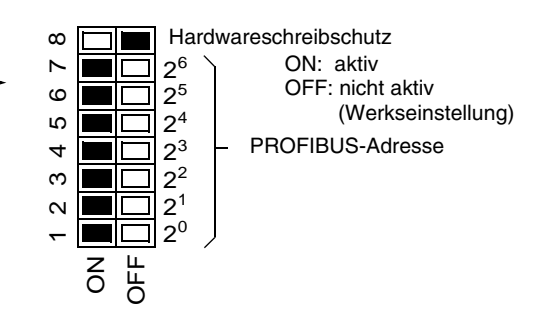

<span id="page-32-0"></span>Bild 5.5: Einstellung des Hardwareschreibschutzes

## <span id="page-33-0"></span>**6 Konfigurierung**

#### <span id="page-33-1"></span>**6.1 Allgemeines**

Dieses Kapitel beschreibt das Einrichten der zyklischen Kommunikation sowie den Aufbau der Nutzdaten mit Status. Dabei wird die Checkliste aus [Kapitel 4.3](#page-19-1) fortgeführt.

#### <span id="page-33-2"></span>**6.2 Anmelden der Ventilanschaltung am DP-Master**

<span id="page-33-5"></span>Bevor überhaupt eine Kommunikation mit einem PROFIBUS Feldgerät stattfinden kann, muss es im PROFIBUS-Master projektiert werden.

Im [Kapitel 5.2.2](#page-23-3) wurde die Projektierung bereits vorbereitet, indem die zu verwendende GSD-Datei durch Wahl der PROFIBUS Ident Nummer festgelegt wurde.

Im Projektierungswerkzeug muss nun ein neuer Slave in der DP-Slave-Konfiguration angelegt werden. Wurde die herstellerspezifische Ident Nummer gewählt, so muss nun aus dem Geräte-Katalog des Projektierungswerkzeugs die Ventilanschaltung FD0-VC-Ex4.PA ausgewählt und zur Liste der neuen Slaves hinzugefügt werden. Wurde die profilspezifische gewählt, so muss ein 4-kanaliger Digitalausgang (4 DO) ausgewählt werden. Details zu diesen Vorgängen können der Dokumentation des Projektierungswerkzeuges entnommen werden.

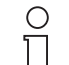

Hinweis

*Die Hersteller von Projektierungswerkzeugen nehmen in der Regel alle verfügbaren Geräte in den Geräte-Katalog des Softwaretools auf. Ist die Ventilanschaltung nicht im Katalog enthalten, so kann wie im folgenden [Kapitel 6.3](#page-33-3) beschrieben die notwendige GSD-Datei installiert werden. Des Weiteren besteht auch die Möglichkeit, den Katalog über den Hersteller des Projektierungswerkzeuges zu aktualisieren.*

#### <span id="page-33-3"></span>**6.3 Installieren der GSD-Datei**

<span id="page-33-6"></span>Wurde die herstellerspezifische Ident Nummer gewählt und ist die Ventilanschaltung nicht im Geräte-Katalog des Projektierungstools als Slave aufgeführt, kann der Katalog durch Installieren der GSD-Datei, die sich auf dem beigelegten Datenträger befindet, aktualisiert werden. Die GSD-Datei ist auch über die Pepperl+Fuchs Homepage www.pepperl-fuchs.com erhältlich.

Die profilspezifische GSD-Datei ist über die Homepage der PNO (www.profibus.com) erhältlich.

Wie die GSD-Datei im Projektierungswerkzeug importiert wird, ist in dessen Bedienungsanleitung beschrieben.

#### <span id="page-33-4"></span>**6.4 Modul-Kennungen auswählen**

<span id="page-33-7"></span>Ist die Ventilanschaltung im PROFIBUS-Master projektiert, können anschließend die "Modul-Kennungen" ausgewählt werden. Durch diese Auswahl wird festgelegt, ob und mit welchen Eigenschaften ein Kanal verwendet wird. Dazu wird für jeden der vier Kanäle eine textuelle Beschreibung (Kennung) der mit dem Feldgerät auszutauschenden Daten aus der GSD-Datei des Feldgerätes ausgewählt oder, wenn notwendig, die Kennungsbytes direkt eingegeben. Die Kennungsbytes stehen als Klartext in der GSD-Datei.

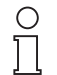

**Hinweis** 

*Bei den Modulen eines PROFIBUS-PA-Slaves handelt es sich um sogenannte virtuelle Steckplätze (Slots). Je nach Hersteller und Software werden unterschiedliche Begriffe verwendet. Die Begriffe Modul, Steckplatz (Slot) und Kanal werden daher teilweise synonym verwendet.*

Für die vier Kanäle können unterschiedliche Modul-Kennungen ausgewählt werden. Die Modul-Kennung bestimmt, welche Nutzdaten im zyklischen Datenaustausch übertragen werden.

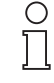

Hinweis

*Wenn nicht alle vier Kanäle der Ventilanschaltung betrieben werden sollen, muss den freien Kanälen zwischen benutzten Kanälen die Leermodul-Kennung zugewiesen werden. Für nicht benutzte Kanäle, die dem zuletzt belegten Kanal folgen, ist keine Kennungszuweisung erforderlich.*

## **PROFIBUS-PA-Ventilanschaltung FD0-VC-Ex4.PA Konfigurierung**

Die Modul-Kennungen setzen sich aus einer Kombination möglicher Nutzdaten-Variablen zusammen. Um die zur Verfügung stehenden Modul-Kennungen übersichtlich darstellen zu können, werden zunächst die einzelnen Nutzdaten-Variablen erläutert.

Die Variablen können Eingangs- oder Ausgangsdaten sein. Die Richtung ergibt sich aus Sicht der Steuerung bzw. des Prozesses. Ausgangsdaten sind somit Daten, die von der Steuerung an den Prozess (Gerät) gesendet werden. Eingangsdaten werden vom Prozess (Gerät) an die Steuerung gesendet.

Die verwendbaren Nutzdaten-Variablen sind:

- SP\_D: Sollwertvorgabe der Ventilstellung in der Betriebsart "Auto". Nutzdatenlänge 2 Bytes Ausgangsdaten.
- RB\_D: Rückmeldung der Ventilstellung und der Zustände der ERKs und deren Leitungsfehler. Nutzdatenlänge 2 Bytes Eingangsdaten.
- CB\_D: Detaillierte Status-, Alarm- und Fehlermeldungen des Ventils. Nutzdatenlänge 3 Bytes Eingangsdaten.
- RIN D: Sollwertvorgabe vom Host in der Betriebsart "RCas". Nutzdatenlänge 2 Bytes Ausgangsdaten.
- ROUT D: Sollwertrückmeldung an den Host in der Betriebsart "RCas". Nutzdatenlänge 2 Bytes Eingangsdaten.

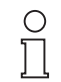

*Die Inhalte und Codierungen der Variablen sind in [Kapitel 6.6](#page-35-1) beschrieben.*

**Hinweis** 

Die folgende Tabelle zeigt alle möglichen Modul-Kennungen (die vom Gerät gebotenen Kombinationen) mit deren Nutzdatenlänge, die im zyklischen Datenaustausch übertragen werden:

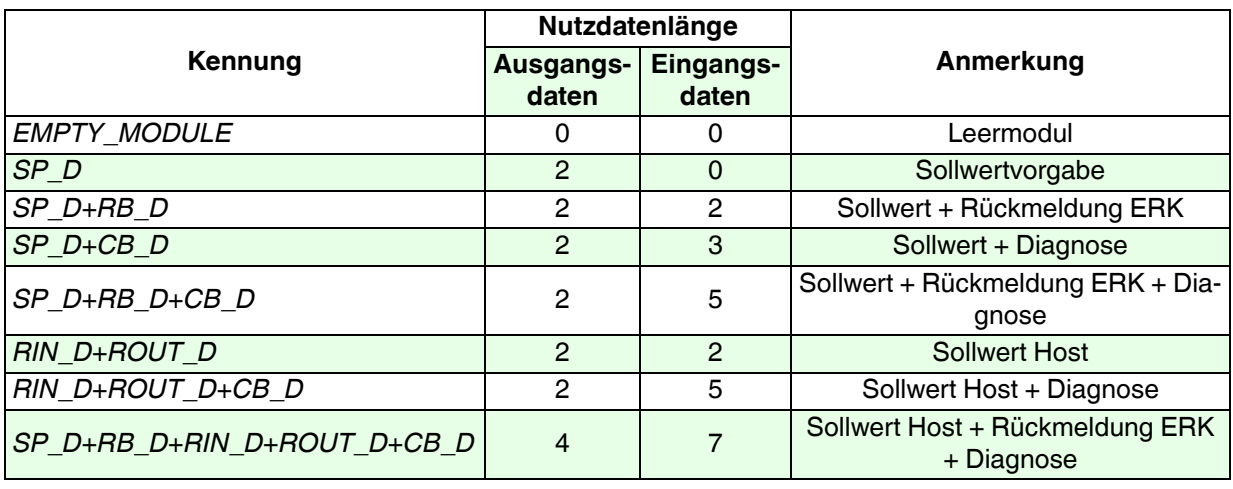

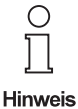

*Die am häufigsten genutzten Modul-Kennungen sind SP\_D+RB\_D sowie SP\_D+RB\_D+CB\_D. Dazu wird der Kanal in der Betriebsart "Auto" betrieben. Die Betriebsart "RCas" wird verwendet, um ein bestimmtes Verhalten im Fehlerfall zu realisieren.*

*Die Betriebsarten und deren Verwendung ist in [Kapitel 5.3.1.2](#page-25-1) beschrieben.*

#### <span id="page-35-0"></span>**6.5 Konfigurierungsbeispiel**

Von den vier möglichen Ventilen werden das zweite und das dritte belegt. Dabei soll für beide Ventile eine Leitungsüberwachung vorgenommen werden (CB\_D). Beim dritten Ventil soll zusätzlich eine Endlagenrückmeldung und -überwachung vorgenommen werden (RB\_D). Als Betriebsmodus ist für das zweite Ventil "Auto", für das dritte "RCas" vorgesehen.

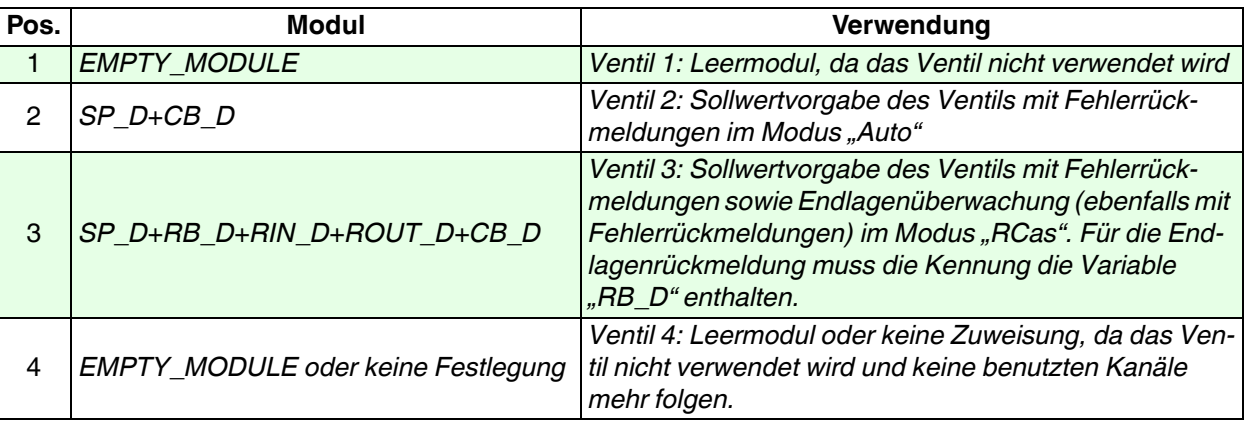

Die Liste der verwendeten Module muss dann wie folgt aufgebaut sein:

<span id="page-35-4"></span>Die übertragenen Nutzdaten an das Gerät (Ausgangsdaten) haben eine Länge von 0 + 2+ 4+ 0 = 6 Bytes. Die übertragenen Nutzdaten vom Gerät (Eingangsdaten) haben eine Länge von 0 + 3+ 7+ 0 = 10 Bytes.

#### <span id="page-35-1"></span>**6.6 Beschreibung der Nutzdaten**

#### <span id="page-35-2"></span>**6.6.1 Allgemeines**

Die zur Verfügung stehenden Variablen wurden bereits im [Kapitel 6.4](#page-33-4) beschrieben. Dieser Abschnitt geht nun nochmals auf diese Variablen ein.

Die Variablen SP\_D, RB\_D, RIN\_D und ROUT\_D bestehen jeweils aus zwei Bytes. Das erste Byte enthält den Sollwert bzw. die Sollwertrückmeldung für die Ventilansteuerung, das zweite Byte den zugehörigen Status. SP\_D und RIN\_D sind Ausgangsdaten (Daten an das Gerät), RB\_D und ROUT\_D sind Eingangsdaten (Daten vom Gerät).

#### <span id="page-35-3"></span>**6.6.2 Aufbau des Status von SP\_D, RB\_D, RIN\_D und ROUT\_D**

Das richtige Setzen (im Falle von Ausgangsdaten) und Auswerten (im Falle von Eingangsdaten) des Status ist sehr wichtig, da hierüber Fehler gemeldet, Befehle abgesetzt und der Wechsel von Betriebsarten gesteuert wird. Das Status-Byte besteht aus 2 Qualitäts-Bits (Bits 6 und 7), dem Substatus (Bits 2 ... 5) und 2 Grenzwert-Bits (Bits 0 und 1).

Die Qualitätsbits bestimmen zunächst grob die Qualität des Datenwertes im ersten Byte; der Substatus liefert detaillierte Informationen über die Qualität.

An dieser Stelle werden zur Orientierung nur die beiden Qualitätsbits erläutert; Details folgen bei den einzelnen Nutzdaten.

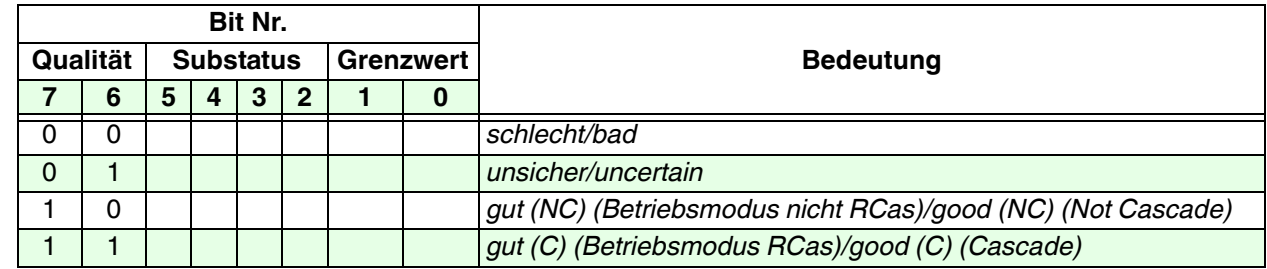

#### <span id="page-36-0"></span>**6.6.3 Variable SP\_D**

Diese Variable beinhaltet die Sollwert-Vorgabe der Ventilstellung in der Betriebsart "Auto". Mit dem Sollwert wird die Sollstellung des gesamten Stellantriebs gesteuert. Der Sollwert selbst ist eine Zahl von 0 bis 255 (1 Byte). Die Sollstellung kann entweder "Zu" oder "Auf" sein.

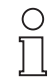

*Soll der Sollwert von der Ventilanschaltung übernommen werden, muss im Status (zweites Byte) der Wert "Gut (NC)-OK" (80h) übertragen werden!*

Hinweis

Eine solche Sollwertvorgabe steht im Gegensatz zu vielen konventionellen Geräten, bei denen z. B. die Zahl "0" mit "Ventilstrom ausgeschaltet" und "1" mit "Ventilstrom eingeschaltet" codiert ist. Daher ist es für das Gerät wichtig zu wissen, ob in der Stellung "Auf" der Strom für das Zusatzventil eingeschaltet oder ausgeschal-tet sein muss. Dies wird mit dem Parameter "mechanische Sicherheitsstellung" ([Kapitel 5.3.2.1](#page-28-4)) festgelegt. Er besagt, welchen Zustand der Stellantrieb annimmt, wenn der Strom des Zusatzventils ausgeschaltet ist.

Welche Zahl(en) welcher Sollstellung entspechen, hängt von der Einstellung des Parameters "Sollwert invertieren" ab. Steht dieser Parameter auf "Aus", so wird der Sollwert nicht invertiert und der Sollwert "0" steuert den Antrieb in die Stellung "Zu", Sollwerte "ungleich 0" (also 1 ... 255) in die Stellung "Auf".

Steht dieser Parameter jedoch auf "Ein", so wird die Sollwert-Codierung invertiert, d. h. der Sollwert "0" steuert den Antrieb in die Stellung "Auf", Sollwerte "ungleich 0" (also 1 ... 255) in die Stellung "Zu".

Dazu drei Beispiele:

- 1. Die Sollwert-Invertierung ist ausgeschaltet. Das Stellglied geht in die geschlossene Stellung ("Zu"), wenn der Strom des Zusatzventils ausgeschaltet ist. Ist der Sollwert "0" ("Zu"), so wird das Zusatzventil nicht angesteuert. In diesem Fall entspricht also "0" "Strom ausgeschaltet".
- 2. Die Sollwert-Invertierung ist ausgeschaltet. Das Stellglied geht in die geöffnete Stellung ("Auf"), wenn der Strom des Zusatzventils ausgeschaltet ist. Ist der Sollwert "0" ("Zu"), so wird das Zusatzventil angesteuert. In diesem Fall entspricht also "0" "Strom eingeschaltet".
- 3. Die Sollwert-Invertierung ist eingeschaltet. Das Stellglied geht in die geschlossene Stellung ("Zu"), wenn der Strom des Zusatzventils ausgeschaltet ist. Ist der Sollwert "0" ("Auf"), so wird das Zusatzventil angesteuert. In diesem Fall entspricht also "0" "Strom eingeschaltet".

Der Status von SP\_D unterscheidet - abgesehen von "gut - IFS" - nur nach der Qualität. Weitere Unterscheidungen gibt es nicht. Die relevanten Statuswerte lauten:

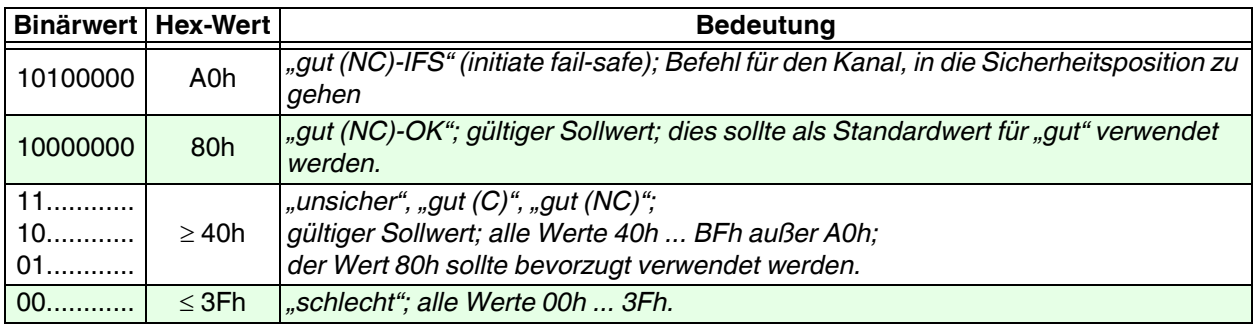

#### <span id="page-37-0"></span>**6.6.4 Variable RIN\_D**

Diese Variable beinhaltet die Sollwert-Vorgabe der Ventilstellung in der Betriebsart "RCas" ([Kapitel 5.3.1.4\)](#page-27-2). Die Codierung erfolgt analog zu SP\_D [\(Kapitel 6.6.3](#page-36-0)), d. h. ist RIN\_D bei ausgeschalteter Invertierung 0, so wird das Ventil geschlossen, bei allen anderen Werten (1 ... 255) wird das Ventil geöffnet; ist RIN D bei eingeschalteter Invertierung 0, so wird das Ventil geöffnet, bei allen anderen Werten (1 ... 255) wird das Ventil geschlossen. Die relevanten Statuswerte lauten:

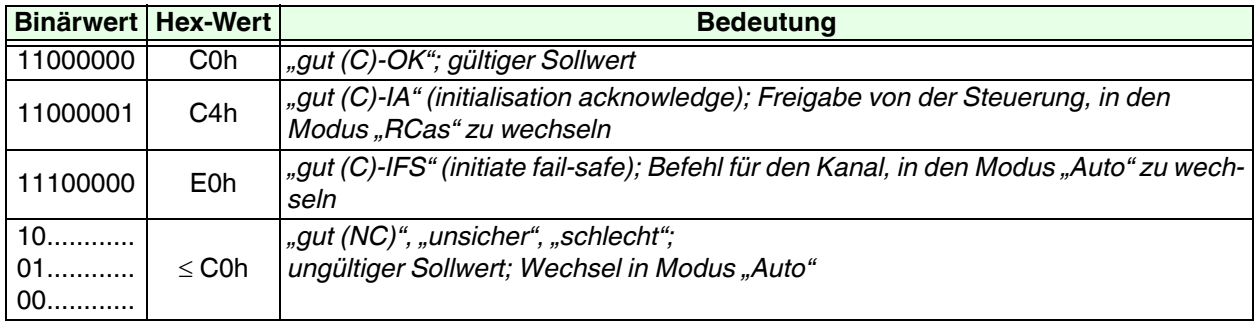

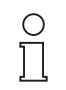

Hinweis

*Soll der Sollwert von der Ventilanschaltung übernommen werden, muss nach dem im [Kapitel](#page-27-2)  [5.3.1.4](#page-27-2) beschriebenen Handshake im Status (zweites Byte) der Wert "Gut (C)-OK" (C0h) übertragen werden!*

## <span id="page-37-1"></span>**6.6.5 Variable RB\_D**

<span id="page-37-2"></span>RB\_D liefert die Rückmeldung der Ventilstellung und der Zustände der ERKs und deren Leitungsfehler. Die Codierung der Information findet sich in folgender Tabelle:

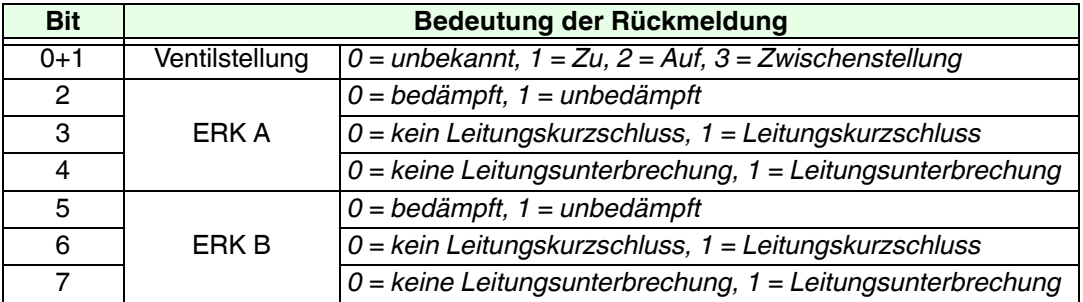

Die folgende Tabelle zeigt die für RB\_D relevanten Statusmeldungen. Hier finden auch die Grenzwert-Bits im Fehlerzustand "schlecht - Sensor Fehler/bad - sensor failure" Verwendung.

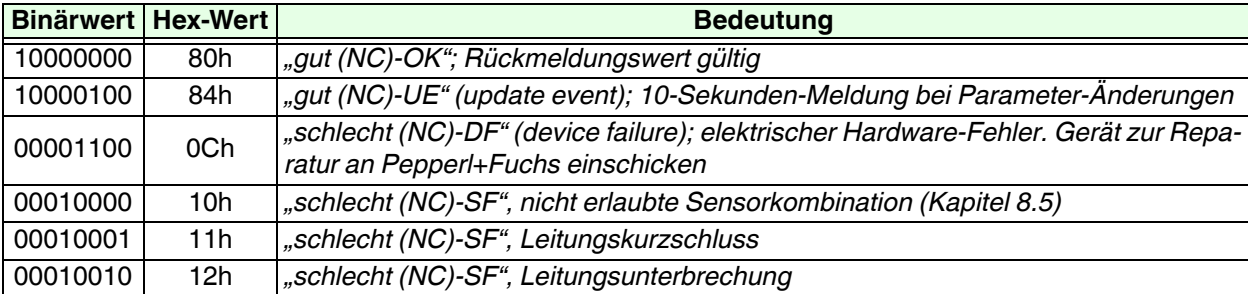

Part. Nr.: 054339, Ausgabedatum 4.04.2014

Part. Nr.: 054339, Ausgabedatum 4.04.2014

*Die Fehler-Zustände ("schlecht") haben eine höhere Priorität als die "gut"-Zustände, sodass z. B. bei einem anliegenden Leitungsfehler der "Update Event" nicht mehr zur Steuerung durchgereicht wird!*

**Hinweis** 

 $\circ$ П

#### <span id="page-38-0"></span>**6.6.6 Variable ROUT\_D**

<span id="page-38-3"></span>Diese Variable liefert den von RIN\_D gespiegelten Ventil-Sollwert zu Überwachungszwecken. Sie enthält keine Informationen über die Zustände der ERKs. Der Status dient vorwiegend dazu, den Ablauf des Moduswechsels im Fehlerfall zu steuern [\(Kapitel 5.3.1.4\)](#page-27-2).

Die relevanten Statuswerte lauten:

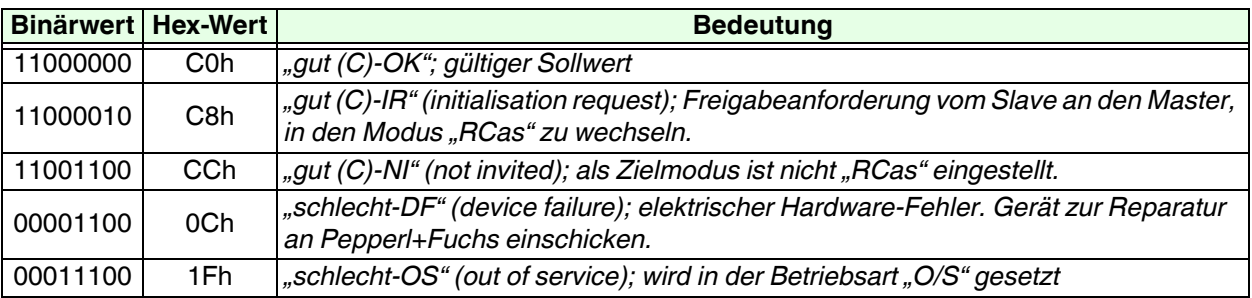

#### <span id="page-38-1"></span>**6.6.7 Variable CB\_D**

<span id="page-38-2"></span>Die Variable CB\_D liefert detaillierte, bitweise codierte Status-, Alarm- und Fehlermeldungen des Ventils. Sie besteht aus 3 Byte (24 Bit):

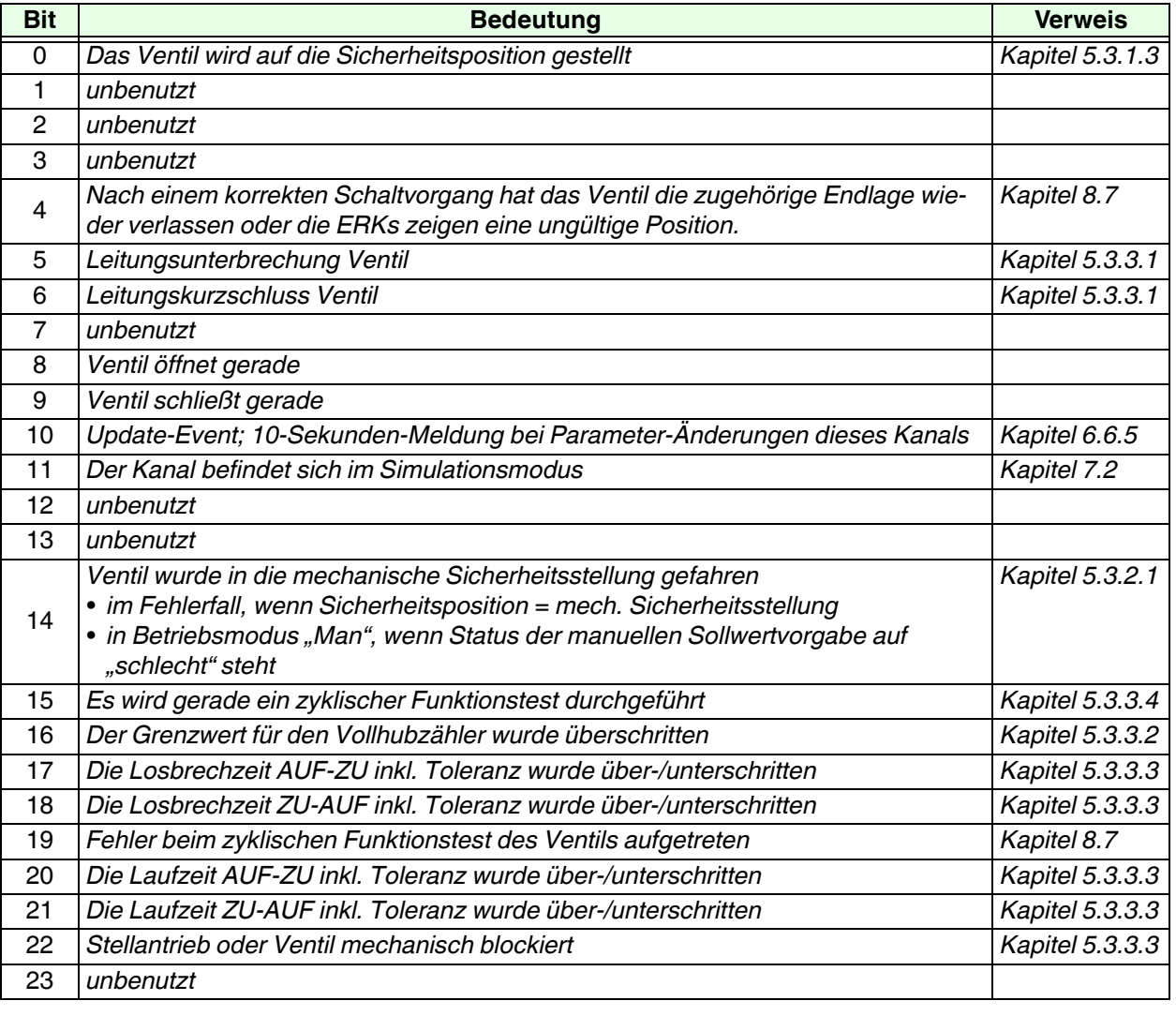

#### <span id="page-39-0"></span>**6.7 Beschreibung der Slave-Diagnose**

<span id="page-39-1"></span>Tritt im Gerät oder an einem Kanal ein Fehler auf, so wird automatisch die Slave-Diagnose Ereignis gesteuert übertragen. Mit einem Parametriertool kann anschließend die genaue Ursache gesucht werden. Die Slave-Diagnose besteht aus 14 Bytes und ist wie folgt aufgebaut:

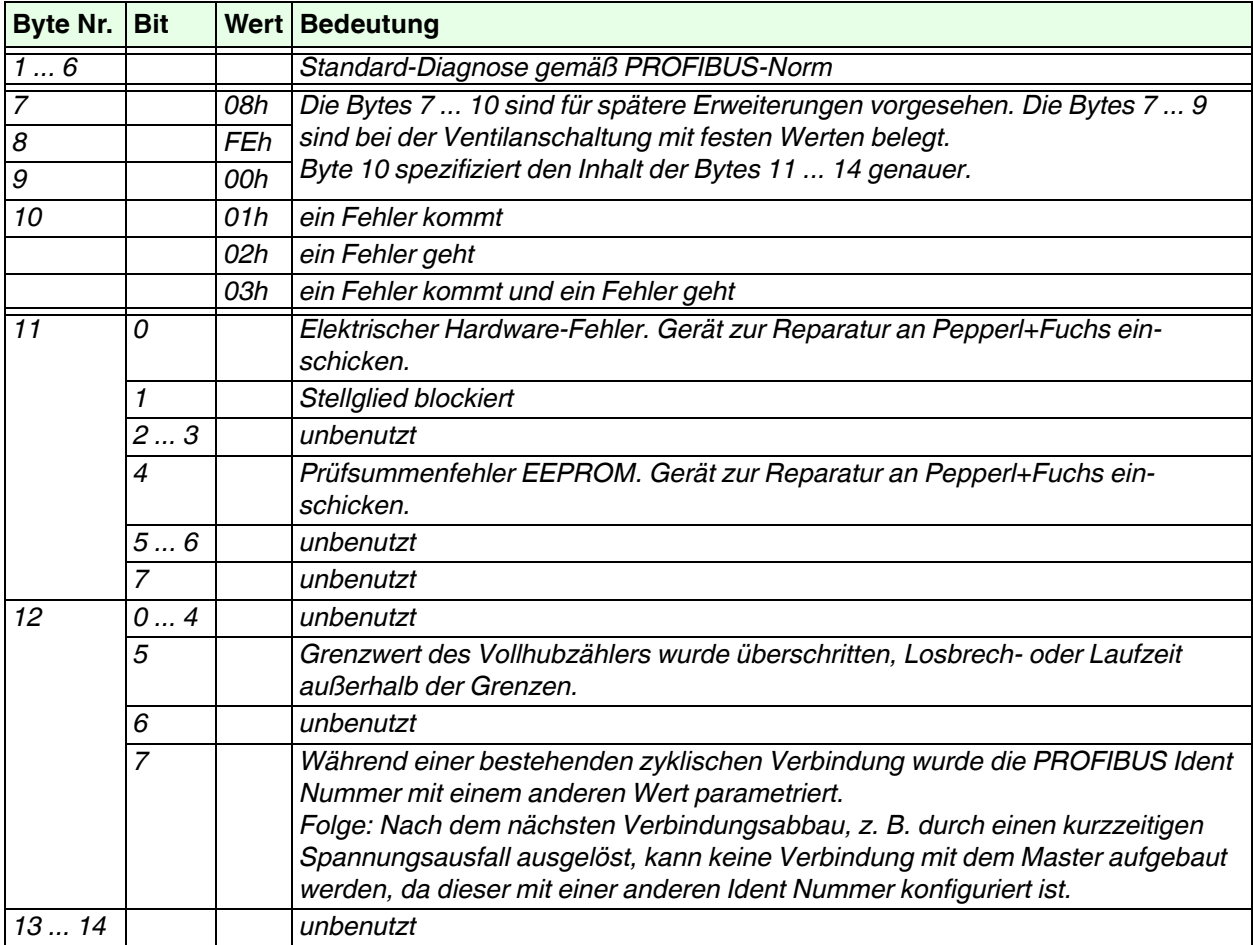

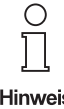

*Bits der Diagnose bleiben solange gesetzt, wie die Ursache für die Meldung besteht Wird eines der Bits der Diagnose gesetzt, wird in der Variablen CB\_D aller Kanäle Bit 12 als Zeichen dafür gesetzt, dass eine neue Diagnose-Information vorliegt.*

Hinweis

## <span id="page-40-0"></span>**7 Betrieb**

#### <span id="page-40-1"></span>**7.1 Betriebsart Manuell**

<span id="page-40-8"></span>In dieser Betriebsart kann ein Kanal durch azyklischen Datenaustausch, z. B. mit einem separaten Parametriertool, von Hand gesteuert und Wartungs- und Instandhaltungsfunktionen ausgeführt werden. Beim Umschalten in den Modus "Man" wird der letzte Zustand der Betriebsart "Auto" oder "RCas" eingefroren.

#### <span id="page-40-2"></span>**7.1.1 Initialisierungslauf**

<span id="page-40-5"></span>Durch einen "Initialisierungslauf" können die mechanische Sicherheitsstellung und die Sollwerte für die Losbrech- und Laufzeiten und deren Toleranzen automatisch eingelernt werden. Der Initialisierungslauf muss für jeden Kanal einzeln durchgeführt werden. Ob und wie der Initialisierungslauf gestartet werden kann, hängt vom verwendeten Parametriertool ab.

#### **Ablauf**

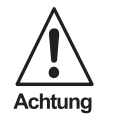

*Stellen Sie die "Mechanische Sicherstellung" des angeschlossenen Ventils korrekt ein, bevor der Initialisierungslauf gestartet wird.* 

Um sicher zu stellen, dass sich das Ventil in der "Mechanischen Sicherheitsstellung" befindet, wird geprüft ob der Ventilstrom ausgeschaltet ist und sich das Ventil in einer Endlage befindet. Ist dies nicht der Fall wird der Ventilstrom ausgeschaltet und mindestens 10 Sekunden gewartet bis das Ventil eine Endlage erreicht hat.

Ausgehend von der aktuellen Ventilstellung wird die entgegengesetzte Endlage angesteuert und dabei die Losbrech- und Laufzeit gemessen. Ist die Endlage erreicht, verweilt das Ventil für ein Fünftel der gemessenen Laufzeit in dieser Position (mindestens 4 Sekunden) und kehrt dann wieder in die Ausgangsstellung zurück. Dabei wird ebenfalls die Losbrech- und Laufzeit gemessen.

Die gemessenen Zeiten werden als Sollwertparameter für die Losbrech- und Laufzeiten in die Parametrierung des entsprechenden Kanals übernommen. Als Toleranzwert werden jeweils 30 % der gemessenen Zeiten eingetragen.

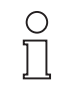

*Während eines Initialisierungslaufes sind die Ventilzeitparameter schreibgeschützt, um Zugriffskonflikte auszuschließen.*

#### **Hinweis**

Anhand der Rückmeldungen der ERKs wird die Wirkrichtung der Sensoren erkannt und im Gerät gespeichert.

#### <span id="page-40-3"></span>**7.1.2 Direkte Sollwertvorgabe**

<span id="page-40-6"></span>In der Betriebsart "Man" kann eine Ventilstellung mit Status unter Umgehung der Steuerung vorgegeben werden. Das Ventil reagiert direkt auf diese Sollwert-Vorgabe, ohne auf weitere Parameter (z. B. "Sollwert-Invertierung") Rücksicht zu nehmen.

Diese Art der Sollwertvorgabe dient vor allem zu Testzwecken, um das Ventil oder die Funktionsfähigkeit der Ventilanschaltung zu prüfen.

#### <span id="page-40-4"></span>**7.2 Simulation**

<span id="page-40-7"></span>Die Simulation steht in jeder Betriebsart zur Verfügung. Wird sie aktiviert, so kann mit ihr eine manuelle Vorgabe der Variablen RB\_D, und zwar sowohl des Datenwertes als auch des Status, vorgenommen werden. Die Simulation dient vor allem dazu, die Implementierung der Steuerung (PLS) zu prüfen, indem am Gerät Leitungsfehler (LB/LK) oder fehlerhafte Sollstellungen simuliert werden.

Pepperl+Fuchs GmbH • 68301 Mannheim • Telefon +49-621-776-2222 • Telefax +49-621-776-272222 • Internet www.pepperl-fuchs.com

## <span id="page-42-3"></span><span id="page-42-0"></span>**8 Diagnose und Fehlerbehandlung**

#### <span id="page-42-1"></span>**8.1 Allgemeines**

 $\bigcirc$ 

Hinweis

Dieses Kapitel gibt Bedienungshinweise beim Auftreten von Fehlern und beschreibt mögliche Fehlerursachen.

*Fehler und Störungen werden von der Ventilanschaltung über folgende (Daten-)Objekte gemeldet:*

- *Leuchtdioden ([siehe Kapitel 8.2\)](#page-42-2)*
	- *Variable "RB\_D" und deren Status [\(siehe Kapitel 6.6.5\)](#page-37-2)*
	- *Variable "ROUT\_D" und deren Status ([siehe Kapitel 6.6.6\)](#page-38-3)*
- *Variable "CB\_D" ([siehe Kapitel 6.6.7](#page-38-2))*
- *Slave-Diagnose [\(siehe Kapitel 6.7](#page-39-1))*

#### <span id="page-42-2"></span>**8.2 Leuchtdioden-Anzeigen (LEDs)**

Die Ventilanschaltung verfügt über 6 LEDs an der Frontseite des Gerätes, die Auskunft über den Gerätezustand und über Fehler geben, die sich auf die Hardware beziehen und in der Regel vor Ort behoben werden müssen.

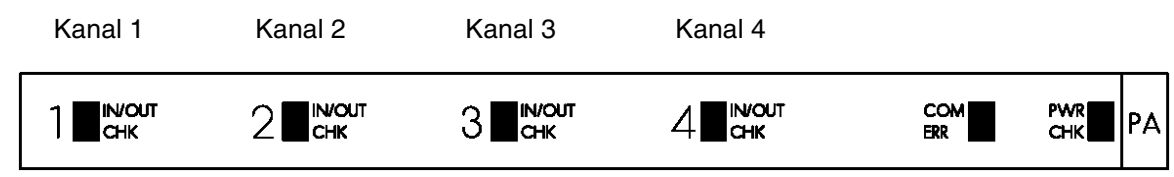

Bild 8.1: LEDs am Gerät

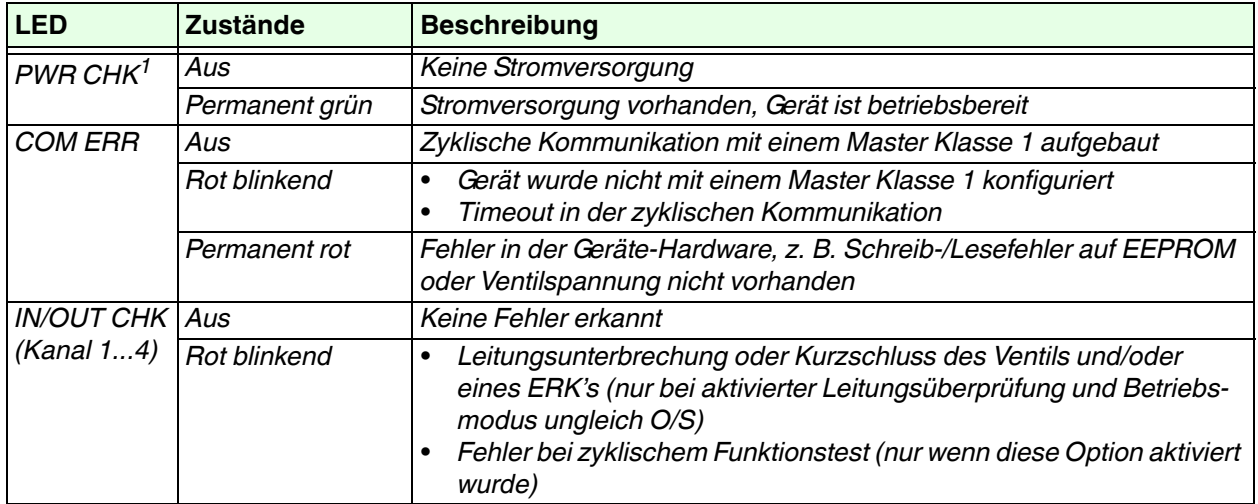

1 Achtung: Die Leuchtintensität ist aus Stromspargründen gering.

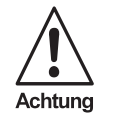

*Die LEDs "IN/OUT CHK" der vier Kanäle zeigen ausschließlich Fehlerzustände der Ventile bzw. Ventilendlagensensoren an, jedoch nicht die Ventilansteuerung!*

## **PROFIBUS-PA-Ventilanschaltung FD0-VC-Ex4.PA Diagnose und Fehlerbehandlung**

#### <span id="page-43-0"></span>**8.3 Funktionskontrolle ohne angeschlossene Ventile**

<span id="page-43-1"></span>Die korrekte Funktion der Zusatzventilausgänge der Ventilanschaltung kann auch ohne angeschlossene Zusatzventile überprüft werden, indem das Ventil durch einen 3 k $\Omega$ -Widerstand simuliert wird.

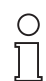

*Zur manuellen Steuerung des Kanals dient der Betriebsmodus "Man", [siehe Kapitel 7.1.2](#page-40-6).* 

Hinweis

Der mit einem Multimeter messbare Spannungsfall über dem Widerstand zeigt an, ob der Ausgangsstrom für das Zusatzventil ein- oder ausgeschaltet ist:

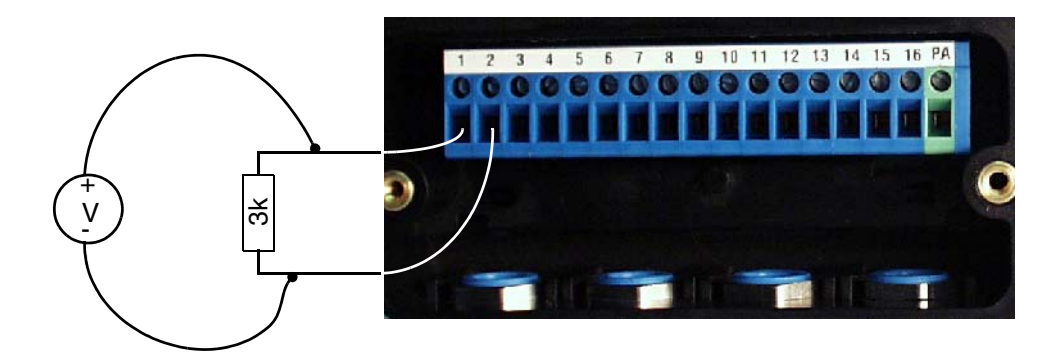

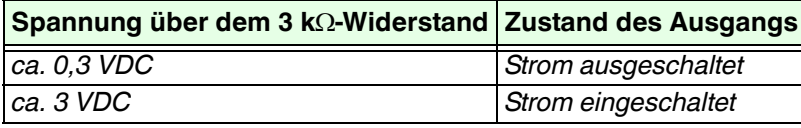

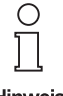

*Durch einfaches Messen der Spannung an den offenen Klemmen eines Ventilausgangs kann der Zustand des Ausgangs nicht ermittelt werden.*

Hinweis

*In diesem Fall wird immer eine Spannung von 6,8...7,4 VDC gemessen!*

## **PROFIBUS-PA-Ventilanschaltung FD0-VC-Ex4.PA Diagnose und Fehlerbehandlung**

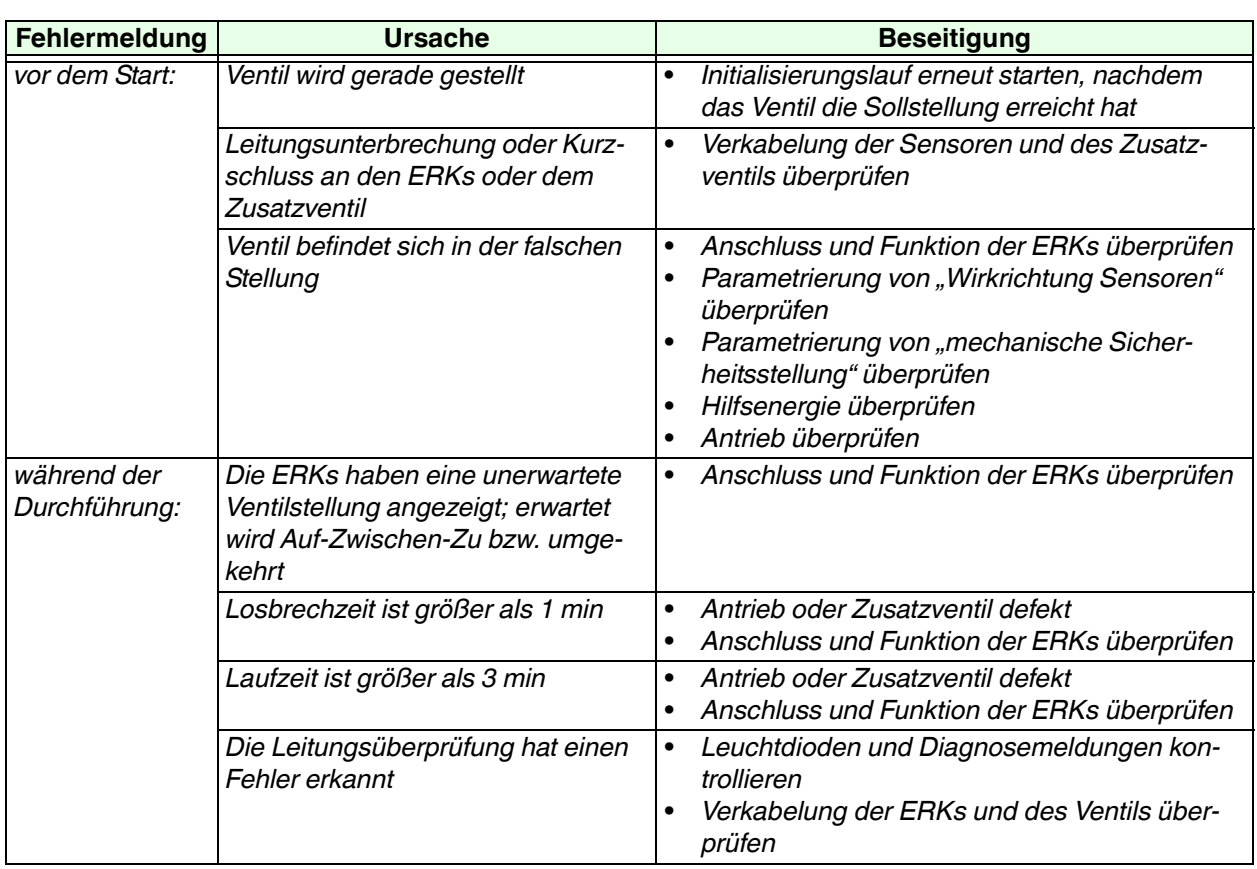

## <span id="page-44-0"></span>**8.4 Fehlermöglichkeiten beim Initialisierungslauf ([Kapitel 7.1.1\)](#page-40-5)**

#### <span id="page-44-1"></span>**8.5 Statusmeldungen von RB\_D**

<span id="page-44-2"></span>![](_page_44_Picture_244.jpeg)

Zumutbare Änderungen aufgrund technischer Verbesserungen vorbehalten.<br>
Copyright Pepperl+Fuchs, Printed in Germany

#### <span id="page-45-0"></span>**8.6 Statusmeldungen von ROUT\_D**

![](_page_45_Picture_326.jpeg)

#### <span id="page-45-1"></span>**8.7 Variable CB\_D**

<span id="page-45-2"></span>![](_page_45_Picture_327.jpeg)

## **PROFIBUS-PA-Ventilanschaltung FD0-VC-Ex4.PA Diagnose und Fehlerbehandlung**

![](_page_46_Picture_281.jpeg)

#### <span id="page-46-0"></span>**8.8 Slave-Diagnose**

![](_page_46_Picture_282.jpeg)

## <span id="page-47-0"></span>**9 Anhang**

#### <span id="page-47-4"></span><span id="page-47-1"></span>**9.1 Parameter-Referenzliste**

#### <span id="page-47-2"></span>**9.1.1 Legende**

- : kennzeichnet einen Funktionsparameter. Zum Betrieb erforderliche, funktionsbestimmende Parameter, ohne deren korrekte Einstellung die Ventile bzw. ERKs nicht richtig betrieben werden können.
- : kennzeichnet einen Diagnoseparameter. Diese Parameter steuern zusätzliche Geräte- und Diagnosefuntionen, die jedoch keinen Einfluss auf die Grundfunktion der Ventile haben. Des Weiteren liefern sie wichtige Rückmeldungen zur Fehlerdiagnose und -vorbeugung und enthalten Hinweise bei Rückfragen mit Pepperl+Fuchs.
- : kennzeichnet einen Dokumentationsparameter. Dies sind Parameter, die zur Dokumentation und Beschreibung des Gerätes und den MSR-Stellen dienen. Sie haben keine Auswirkungen auf Gerätefunktionen.
- M: Parameter ist modifizierbar (schreibbar).

Da alle Parameter lesbar sind, wird dafür keine Kennzeichnung verwendet.

![](_page_47_Picture_9.jpeg)

*Je nach verwendetem Parametrierungstool erfolgen bei einigen Parametern die Einstellungen entweder im Klartext oder nach einer bestimmten Codierung. Die Codierungen sind bei den Parametern beschrieben.*

#### <span id="page-47-3"></span>**9.1.2 Gerätebezogene Parameter**

![](_page_47_Picture_208.jpeg)

![](_page_48_Picture_252.jpeg)

**49**

![](_page_49_Picture_262.jpeg)

## <span id="page-49-0"></span>**9.1.3 Kanalbezogene Parameter (Kanal 1 ... 4), Identifikation und Ausgang**

![](_page_49_Picture_263.jpeg)

![](_page_50_Picture_189.jpeg)

![](_page_51_Picture_246.jpeg)

## <span id="page-51-0"></span>**9.1.4 Kanalbezogene Parameter (Kanal 1 ... 4), Stellantrieb und Stellglied**

![](_page_52_Picture_276.jpeg)

![](_page_53_Picture_289.jpeg)

Zumutbare Änderungen aufgrund technischer Verbesserungen vorbehalten. Copyright Pepperl+Fuchs, Printed in Germany Pepperl+Fuchs GmbH • 68301 Mannheim • Telefon +49-621-776-2222 • Telefax +49-621-776-272222 • Internet www.pepperl-fuchs.com

![](_page_54_Picture_122.jpeg)

#### <span id="page-54-0"></span>**9.2 Literatur**

- /1/ Bender, Klaus: **PROFIBUS** ISBN: 3446191828, 1999
- /2/ Popp, Manfred: PROFIBUS DP Grundlagen, Tips und Tricks für Anwender ISBN 3778526766, Hüthig Verlag, 1998
- /3/ PROFIBUS Nutzerorganisation e.V.: PROFIBUS PA Profile for Process Control Devices, Version 3.0, October 1999 Order No. 3.042, PNO Karlsruhe, 1999, www.profibus.com
- /4/ PROFIBUS Nutzerorganisation e.V.: PROFIBUS PA Inbetriebnahmeleitfaden Technische Richtlinie, Entwurf, Ausgabe 1.1, September 1996 Best.-Nr. 2.091, PNO Karlsruhe, 1996, www.profibus.com

#### <span id="page-55-0"></span>**9.3 Glossar**

#### **Abschlusswiderstand**

Ein Abschlusswiderstand ist ein Widerstand zum Abschluss der Datenübertragungsleitung zur Vermeidung von Kabelreflexionen; Abschlusswiderstände sind grundsätzlich an den Kabelbzw. Segmentenden notwendig.

#### **Busabschluss**

 $\rightarrow$  Abschlusswiderstand

## **Bussegment**

 $\rightarrow$  Segment

#### **DO**

Digitaler Ausgang ("Discrete Output"). Der Ausgangszustand kann den Wert "Ein" oder "Aus" annehmen.

#### **EMV**

Unter **E**lektro**m**agnetischer **V**erträglichkeit versteht man die Fähigkeit eines elektrischen Betriebsmittels, in einer vorgegebenen Umgebung fehlerfrei zu funktionieren, ohne dabei das Umfeld in unzulässiger Weise durch Aussendung elektromagnetischer Strahlung zu beeinflussen.

#### **ERK**

Endlagenrückmeldekontakt. Dies kann ein mechanischer Schalter oder ein NAMUR-Sensor sein.

#### **FISCO**

Fieldbus lntrinsically Safe Concept - Eigensicheres Feldbus-Konzept

#### **GSD-Datei**

Datei, in der alle slavespezifischen Eigenschaften hinterlegt sind. Es wird zwischen herstellerspezifischer und profilspezifischer GSD-Datei unterschieden.

#### **Kanal**

Bei der Ventilanschaltung bezeichnet ein Kanal ein Ventil mit den zwei zugehörigen ERKs.

#### **Master Klasse 1**

Ein Master Klasse 1 dient dem zyklischen Nutzdatenaustausch. Über ihn wird der Prozess gesteuert.

#### **Master Klasse 2**

Ein Master Klasse 2 dient der azyklischen Kommunikation. Er hat jederzeit uneingeschränkten Zugriff auf alle Parameter und Nutzdaten, sofern dies nicht explizit durch das Gerät unterbunden wurde.

#### **PNO**

PROFIBUS Nutzerorganisation e.V.

#### **PROFIBUS DP**

Bussystem PROFIBUS mit dem Protokoll DP basierend auf der Norm EN 50170, Volume 2, PROFIBUS. DP steht für dezentrale Peripherie.

#### **PROFIBUS PA**

PA steht für Process Automation und erweitert den Einsatz der PROFIBUS-Familie DP um den Bereich der Verfahrenstechnik. Verfahrenstechnik bezieht sich sowohl auf die eigensicheren Bereiche der chemischen Industrie als auch auf die nichteigensicheren Bereiche wie z. B. Kraftwerksautomatisierung, die Lebensmittelindustrie und die Abwassertechnik.

#### **PROFIBUS**

"PROcess Field BUS", europäische Prozess- und Feldbusnorm, die in der PROFIBUS-Norm (EN 50170) festgelegt ist. Sie gibt funktionelle, elektrische und mechanische Eigenschaften für ein bitserielles Feldbussystem vor. PROFIBUS ist ein Bussystem, das PROFIBUS-kompatible Automatisierungssysteme und Feldgeräte in der Zell- und Feldebene vernetzt. PROFIBUS gibt es mit den Protokollen DP (Dezentrale Peripherie), FMS (Fieldbus Message Specification) oder PA (Prozessautomation).

#### **Segment**

Ein Segment oder Bussegment ist ein abgeschlossener Teil eines seriellen Bussystems. Die Busleitung zwischen zwei Abschlusswiderständen bildet ein Segment. Ein Segment enthält 0 bis 32 Busteilnehmer. Segmente können über Feldbus-Repeater gekoppelt werden.

#### **Segmentkoppler**

Ein DP/PA-Segmentkoppler verbindet ein PROFIBUS-PA-Segment mit einem PROFIBUS-DP-Segment. Dabei sind PROFIBUS PA und PROFIBUS DP datentechnisch aneinander gekoppelt aber in bezug auf die Übertragungsphysik voneinander getrennt.

#### **Slave**

Ein Slave darf nur nach Aufforderung durch einen Master Daten mit diesem austauschen. Slaves sind z. B. die Ventilanschaltung FD0-VC-Ex4.PA und die Sensoranschaltung FD0-BI-Ex12.PA von Pepperl+Fuchs.

#### **TAG**

Eindeutige Bezeichnung der MSR-Stelle des Feldgerätes innerhalb der Prozessanlage.